#### **BAB III**

#### **HASIL PENGEMBANGAN**

#### **A. Analisis Kebutuhan**

Analisis kebutuhan merupakan analisis tingkat kebutuhan pengguna terhadap produk yang akan dibuat. Dari hasil observasi yang dilakukan di Kota Solok banyak memiliki rumah gadang. Ini merupakan salah satu hasil dari kekayaan budaya yang ada di Kota Solok yang patut dijadikan sebagai cagar budaya alam minangkabau. Setiap rumah gadang mempunyai keunikan tersendiri baik dari segi ukiran sehingga memicu masyarakat untuk berkunjung ke rumah gadang tersebut. Akan tetapi, banyak rumah gadang kota Solok ini belum mempunyai alat telusur berupa direktori dalam bentuk sebuah web sehingga memudahkan masyarakat dalam mencari informasi tentang tumah gadang Kota Solok melalui jaringan nternet.

Direktori rumah gadang berbentuk sebuah web yang disusun berdasarkan kelurahan, dan direktori ini juga disusun menurut abjad yang dilengkapi dengan nama rumah gadang, gambar rumah gadang, alamat rumah gadang pemilik rumah gadang, suku kepunyaan rumah gadang, mamak kepala kaum rumah gadang, tahun berdiri rumah gadang, serta deskripsi mengenai rumah gadang tersebut. Direktoriberbasis web ini dijadikan alat telusur bagi masyarakat umum.

Pada hasil survey yang dilakukan terkumpul data sebanyak 92 rumah gadang yang ada di Kota Solok. Hal ini merupakan salah satu dari kekayaan hasil budaya yang ada di Kota Solok. Analisis dilakukan dengan uji coba kelompok kecil yang terdiri dari 5 (Lima) orang tersebut berasal dari kalangan mahasiswa,

selanjutnya uji coba kelompok besar dilakukan pada sepuluh orang masyarakat yaitu enam orang mahasiswa, tiga orang dari tenaga pendidik, tiga orang dari pekerjaan swasta, dan satu anak muda yang ada di Kota Solok.

Wawancara pertama dilakukan dengan Ibu Dita Harma Destiana, S.Ak karyawan Dinas Pariwisata Kota Solok pada hari Senin, 02 April 2018 pukul 09.00 WIB. Dalam wawancara tersebut diperoleh bahwa beliau tidak mengerti tentang direktori, serta cara penggunaan direktori, setelah dijelaskan tentang direktori bahwa ia cukup mengerti tentang direktori, serta cara penggunaan direktori rumah gadang berbasis web di Kota Solok. Pertanyaan selanjutnya mengenai unsur-unsur yang dibutuhkan dari direktori rumah gadang, informan pertama menyatakan bahwa informasi yang dibutuhkan adalah Nama rumah gadang, Gambar rumah gadang, Alamat rumah gadang, Pemilik rumah gadang, Suku kepunyaan rumah gadang, Mamak kepala kaum rumah gadang

Dapat disimpulkan bahwa beberapa pertanyaan yang telah dilakukan dari informan pertama adalah bahwa informan tidak mengerti tentang direktori, setelah dijelaskan informan baru mengerti tentang direktori. Selanjutnya informan menyatakan informasi yang dibutuhkan dari direktori rumah gadang adalah Nama rumah gadang, Gambar rumah gadang, Alamat rumah gadang, , Suku kepunyaan rumah gadang, Mamak kepala kaum rumah gadang, Tahun berdiri rumah gadang.

Wawancara kedua dilakukan dengan Bapak Ismail salah seorang masyarakat Kota Solok, pada hari Senin, 25 Juni 2018 pukul 10.00 WIB. Dalam wawancara tersebut diperoleh bahwa dia tidak mengerti mengenai direktori, serta cara penggunaan direktori, setelah dijelaskan tentang direktori bahwa ia cukup mengerti tentang direktori, serta cara penggunaan direktori. Pertanyaan selanjutnya mengenai unsur-unsur yang dibutuhkan dari direktori rumah gadang, informan pertama menyatakan bahwa informasi yang dibutuhkan nama rumah gadang gambar rumah gadang,alamat rumah gadang, pemilik rumah gadang, suku kepunyaan rumah gadang, mamak kepala kaum rumah gadang, tahun berdiri rumah gadang, serta deskripsi rumah gadang

Dapat disimpulkan bahwa beberapa pertanyaan yang telah dilakukan dari informan kedua adalah bahwa informan tidak mengerti tentang direktori, setelah dijelaskan informan baru mengerti tentang direktori. Selanjutnya informan menyatakan informasi yang dibutuhkan dari direktori rumah gadang adalah nama rumah gadang gambar rumah gadang,alamat rumah gadang, pemilik rumah gadang, suku kepunyaan rumah gadang, mamak kepala kaum rumah gadang, tahun berdiri rumah gadang, serta deskripsi rumah gadang

Berdasarkan wawancara kedua informan tersebut, dapat disimpulkan bahwa informan tidak mengerti sama sekali mengenai direktori, setelah dijelaskan bahwa informan tersebut memahami tentang direktori dan cara penggunaannya. Unsur-unsur yang dibutuhkan dalam direktori rumah gadang yaitu nama rumah gadang, gambar rumah gadang,alamat rumah gadang, pemilik rumah gadang, suku kepunyaan rumah gadang, mamak kepala kaum rumah gadang, tahun berdiri rumah gadang, serta deskripsi rumah gadang.

#### **B. Rancangan Model (Produk)**

Rancangan model dibuatkan dalam bentuk web. Web direktori rumah gadang tersebut dibantu dengan sofware aplikasi yaitu Xampp dan Wordpress yang berisikan tentang direktori rumah gadang Kota Solok.

Produk direktori rumah gadang berbasis web di bantu dengan validator ahli di bidang ilmu perpustakaan dan validator bahasa. Validator ahli tersebut adalah Ibu Dian Hasfera, M. I. Kom (Validator Ahli) Bapak Rilchi Kurnia Ilahi (Validator Ahli)serta Ibu Lidia Arman (Validator Bahasa). Produk yang akan dirancang ini adalah sebuah web yang memberikan informasi tentang direktori rumah gadang yang ada di Kota Solok. Dalam merancang direktori rumah gadang Kota Solok perlu dilakukan hal-hal sebagai berikut:

- a. Mengumpulkan semua data rumah gadang Kota Solok ini dilakukan wawancara dengan Ketua LKAAM( Lembaga Kerapatan Adat nagari Minangkabau) yaitu Bapak Rusli Khatib Sulaiman pada hari Rabu, 09 Juli 2018 pukul 17. 30 WIB, Dinas Pariwisata Kota Solok, dan observasi langsung ke rumah gadang Kota Solok.
- b. Setelah data semua terkumpul, kemudian melakukan perancangan direktori yakni dengan membuat sebuah direktori dan unsur-unsur yang digunakan dalam direktori adalah nama rumah gadang, gambar rumah gadang, alamat rumah gadang, pemilik rumah gadang, suku kepunyaan rumah gadang , mamak kepala kaum rumah gadang, tahun berdiri rumah gadang, serta, deskripsi rumah gadang.

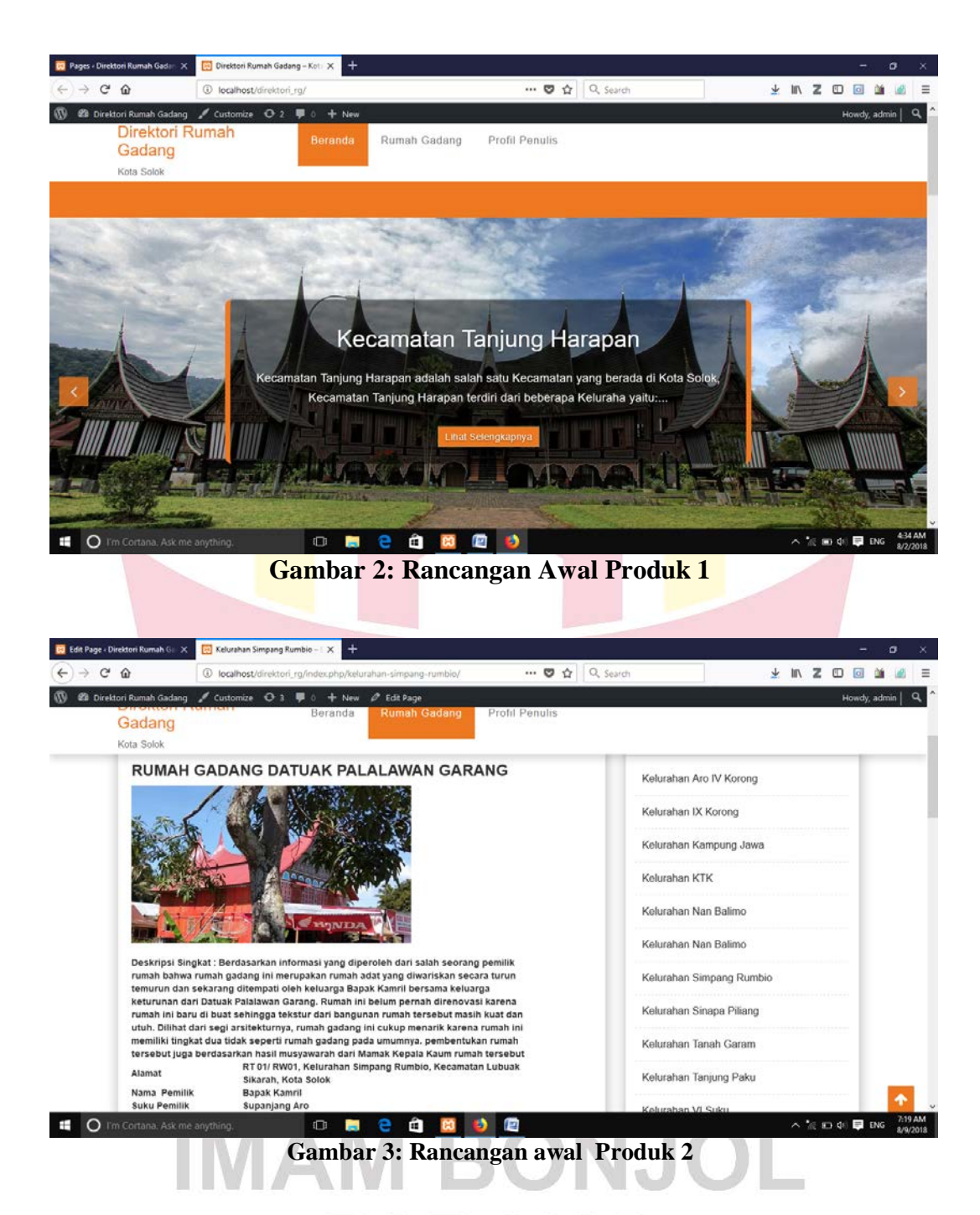

Pada tahap ini dilakukan bimbingan dengan validator ahli yaitu (Ibu Dian Hasfera, M.I.Kom) untuk memvalidasi produk yang telah dibuat. Seperti foto dibuatkan sumbernya sehingga jika ada plagiat gambar bisa di beri sanksi, atau suatu tuntutan antara step deskripsi singkatnya di pisahkan dengan alur cerita dari rumah gadang tersebut.

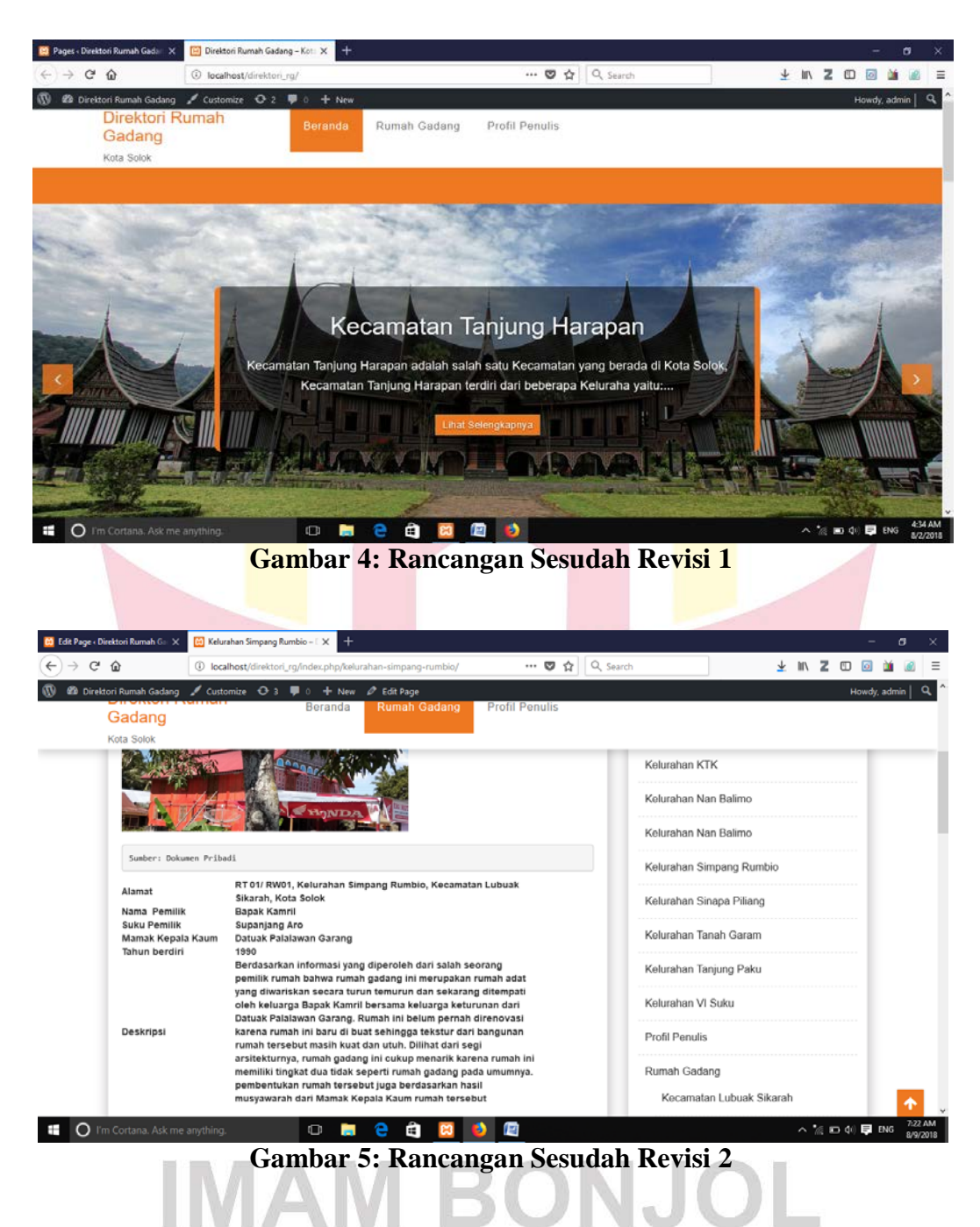

Berdasarkan saran dari validator ahli yang telah divalidasi, validator memberikan penilaian. Hasil validasi produk dengan validator ahli Ibu Dian Hasfera, M.I.Kom pada tanggal 06 Agustus 2018, pukul 16.00 WIB.

| <b>Validasi</b> | <b>Butir Soal</b> |  |  |  | Kesimpulan |
|-----------------|-------------------|--|--|--|------------|
|                 |                   |  |  |  |            |
|                 |                   |  |  |  |            |

**Tabel 1: Hasil Validasi Validator Ahli**

Menurut tabel diatas, Ibu Dian hasfera, M.I.Kom menjelaskan bahwa terhadap angket yang telah dibuat sebagai bahan penelitian produk direktori rumah gadang berbasis wen di Kota Solok. Pada point pertama mengenai kelayakan materi direktori rumah gadang validator memberikan skor 4 yaitu "setuju".

Pada point kedua penyajian materi yang terdpat dalam direktori ruamh gadang berbasis web di Kota Solok, validator membeikan skor 4 " Setuju". Pada point 3 tentang bahasa dan gambar yang digunakan validator memberikan skor 4 " setuju". Pada point 4 tentang tampilan web rumah gadang Kota Solok validator memberikan skor sebanyak 4 "setuju".

Kesimpulan akhir dari angket penilaian tentang direktori rumah gadang berbasis web di Kota Solok yang telah dibuat, validator member skor A yaitu " Produk data digunakan tanpa revisi".

Setelah dilakukan validasi dengan validator ahli pertama Ibu Dian Hasfera,M.I.Kom, selanjutnya dilakukan bimbingan dengan validator ahli kedua yaitu bapak Rilci Kurnia Illahi, M.Pd, dengan hasil rancangan sebagai berikut:

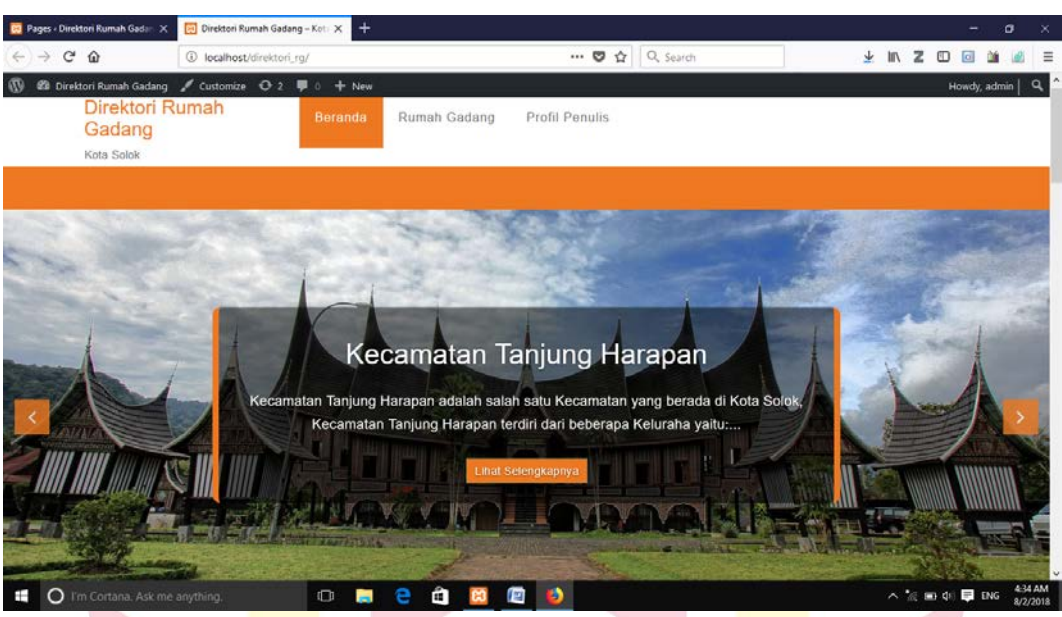

**Gambar 6: Rancangan awal validator 2**

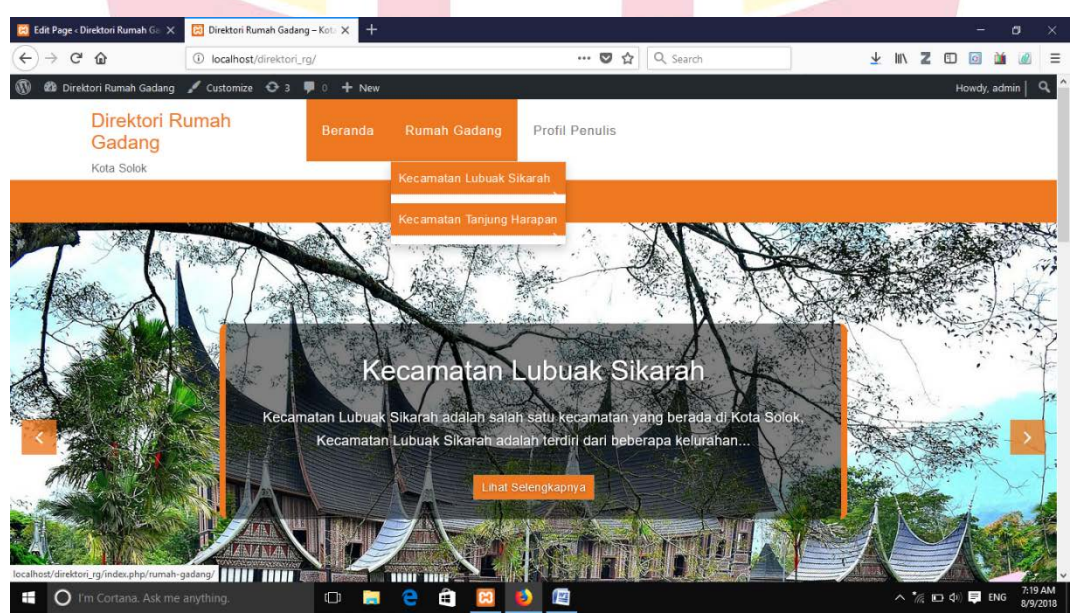

**Gambar 7: Rancangan Awal Validator 2**

Pada design web ini validator menyarankan agar sub menu rumah gadang dibedakan perkelurahan, karena mengingat masyarakat melihat informasi rumah gadang tersebut terlalu banyak scroll ke bawah, untuk meminimalkan hal tersebut, validator menyarankan tampilan sub menu pada desain rumah gadang kota solok

dibedakan perkelurahan sehingga masyarakat mudah dalam pencarian informasi lebih cepat.

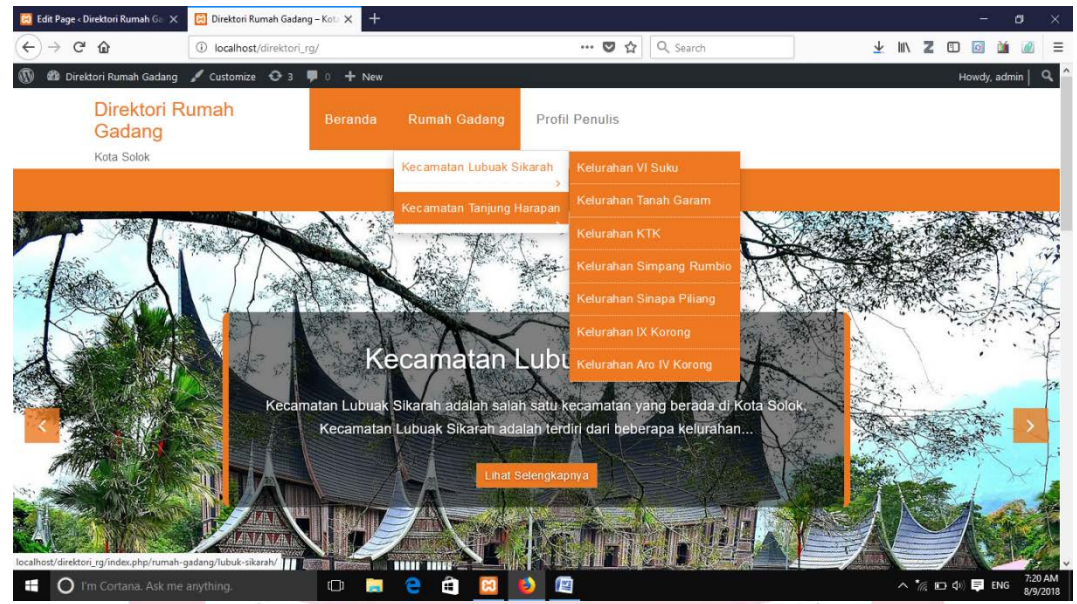

**Gambar 8: Rancangan sesudah revisi validator 2**

Berdasarkan saran dari validator yang berikan rancangan yang telah di validasi, validator memberikan penilaian terhadap produk yang telah dibuat. Hasil validasi produk dengan validator ahli Bapak Rilci Kurnia Ilhi, M.Pd pada tanggal 3 Agustus 2018, pukul 16.00 WIB.

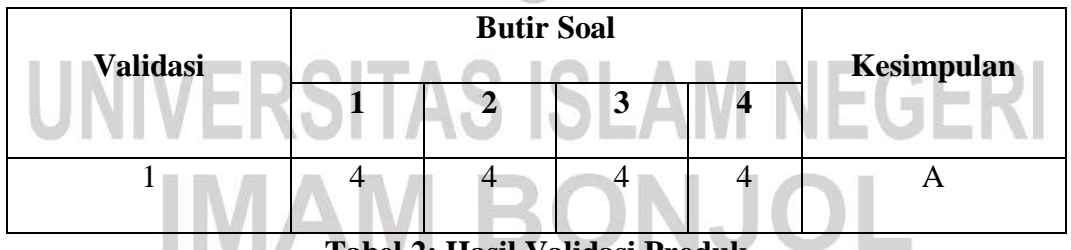

#### **Tabel 2: Hasil Validasi Produk**

Menurut tabel diatas, Bapak Rilci Kurnia Ilahi, M.Pd menjelaskan bahwa terhadap angket yang telah diberikan sebagai bahan penelitian direktori rumah gadang berbasis web di Kota Solok. Pada point pertama mengenai kelayakan materi validator memberikan skor sebanyak 4" setuju". Pada point kedua mengenai penyajian produk validator memberikan skor sebanyak 4 yaitu " Setuju". Pada point ketiga mengenai bahasa dan gambar validator memberikan skor sebanyak 4 yaitu " setuju". Pada point keempat mengeai tampilan web site validator memberikan skor sebanyak 4 yaitu " Setuju.

Kesimpulan akhir dari angket penilaian tentang direktori rumah gadang berbasis web di Kota Solok yang telah dibuat, validator memberikan skor A yaitu " Produk dapat digunakan tanpa revisi".

Selanjutnya untuk menvalidasi bahasa yang digunakan dalam produk ini. Maka ditunjuk seorang validator yang bernama ibu Lidia Arman, SS., M.Pd salah satu dosen bahasa di Fakultas Tarbiyah UIN Imam Bonjol Padang. Setelah dilihat oleh validator bahasa tentang produk Direktori Rumah Gadang Berbasis Web di Kota Solok bahwa menurut beliau bahasa yang digunakan mudah dipahami serta penggunaan EYD sudah efektif dan efesien.

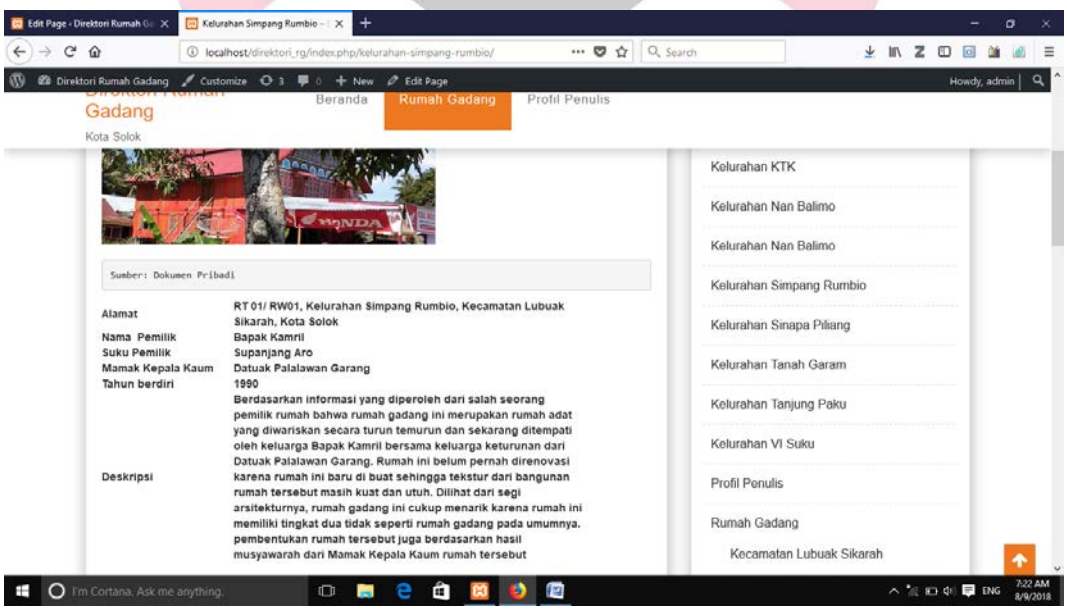

**Gambar 9: Validasi Produk Validator Bahasa**

Berdasarkan gambar diatas validator memberikan penilaian terhadap produk yang telah dibuat. Hasil validasi produk dengan validator ahli Ibu Lidia Arman,SS., M.Pd pada tanggal 6 Agustus 2018, pukul 16.00 WIB.

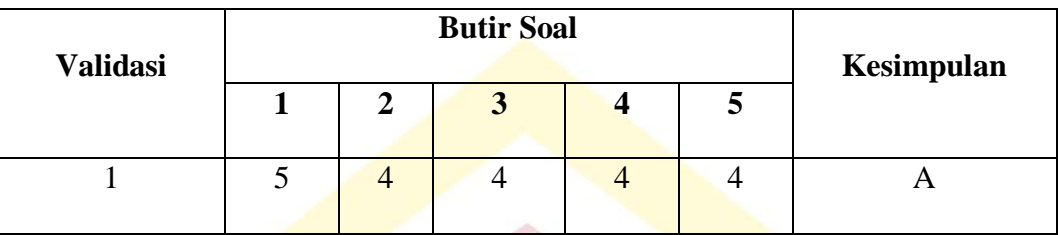

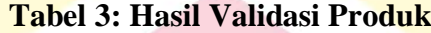

Menurut tabel diatas, Ibu Lidia Arman, SS, M.Pd menjelaskan bahwa terhadap angket yang telah diberikan sebagai bahan penelitian direktori rumah gadang berbasis web di Kota Solok. Pada point pertama tata penulisan Direktori Rumah Gadang Berbasis Web di Kota Solok ini sudah tepat, validator memberikan skor 5 yaitu "Sangat Setuju". Pada point kedua mengenai bahasa yang digunakan sudah sesuai dengan Ejaan yang Disempurnakan, validator memberikan skor sebanyak 4 yaitu " Setuju".

Pada point ketiga mengenai penulisan dalam rancangan Diektori Rumah Gadang berbasis Web di Kota Solok sudah sesuai dengna EYD, validator memberikan skor sebanyak 4 yaitu " Setuju". Pada point keempat mengenai isi informasi daslam Direktori Rumah Gadang Berbasis Web di kota Solok ini sudah sesuai dengan kebutuhan saya, validator memberikan skor sebanyak 4 yaitu "Setuju". Pada point kelima mengenai kata kata yang digunakan dalam Direktoi Rumah gadang berbasis Web di Kota Solok, validator memberikan skor sebanyak 4 yaitu "setuju"

Kesimpulan akhir dari angket penilaian tentang direktori rumah gadang berbasis web di Kota Solok yang telah dibuat, validator memberikan skor A yaitu " Produk dapat digunakan tanpa revisi".

#### **C. Pembuatan dan Pengembangan Model Produk**

Langkah langkah dalam pembuatan direktori rumah gadang berbasis web atau pengembangan model produk yaitu:

#### 1. Mengumpulkan Data dan Informasi

Pengumpulan data dan informasi yang dibutuhkan dengan teknik observasi tiap-tiap objek rumah gadang Kota Solok, observasi ke Dinas Pariwisata Kota Solok. Data yang dibutuhkan dalam pembuatan direktori berupa nama rumah gadang, gambar rumah gadang, alamat rumah gadang, pemilik rumah gadang, suku kepunyaan rumah gadang, mamak kepala kaum rumah gadang, tahun berdiri rumah gadang, serta deskripsi rumah gadang

Konsep dari produk yang akan dirancang berupa daftar ( direktori) berbasis web yang bisa digunakan melalui smartphone, maupun PC, dalam aplikasi website in terdapat beberapa fitur diantaranya beranda, rumah gadang yang terdiri dari Kecamatan Lubuak Sikarah, dan Kecamatan Tanjung Harapan,dan profil penulis. Manfaat dari pembuatan aplikasi ini bertujuan untuk mempromosikan rumah gadang di Kota Solok, serta mempermudah masyarakat dalam menemukan informasi rumah gadang kota solok. Adapun perangkat lunak yang dibutuhkan dalam pembuatan direktori ini adalah :

- a. Xampp untuk membuat aplikasi pendukung
- b. Wordpress untuk membuat atau mengolah informasi tentang rumah gadang Kota Solok.

Untuk mempermudah dalam membuat sebuah produk, maka perlu dibuatkan bagan alur rancangan produk, adapun bagan yang direncanakan dalam proses merancang sebuah produk yaitu melalui beberapa langkah. Adapun langkah- langkahyang akan dilakukan adalah

#### **a. Penginstalan Xampp**

1. Klik 2 kali pada aplikasi Xampp yang akan di instal

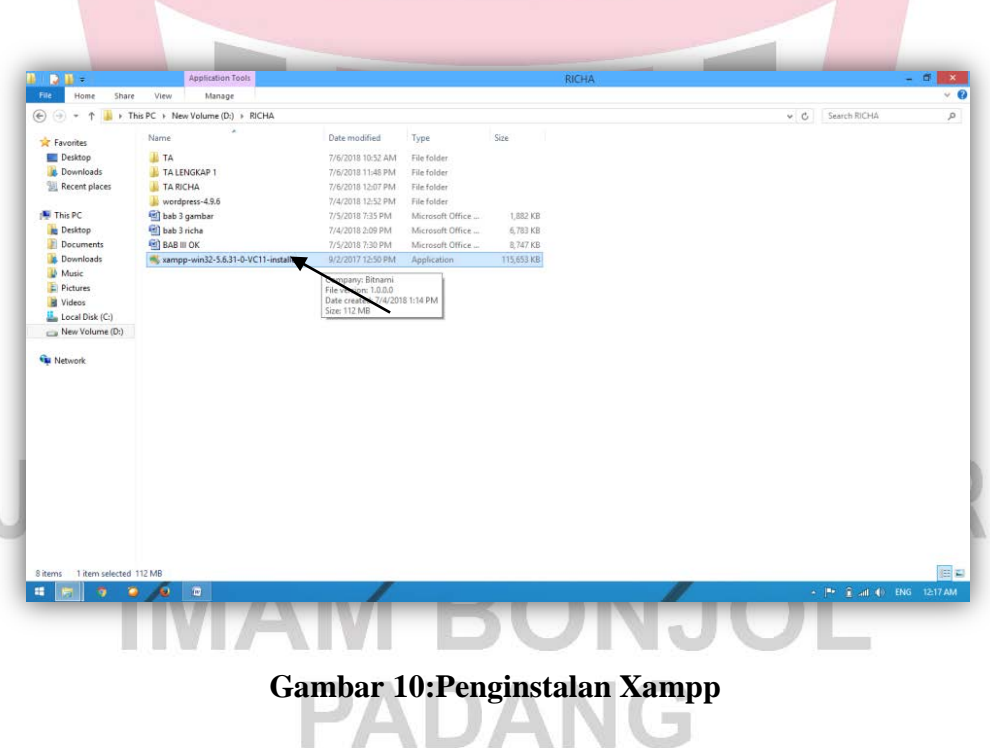

2. Klik next pada menu setup Xampp.

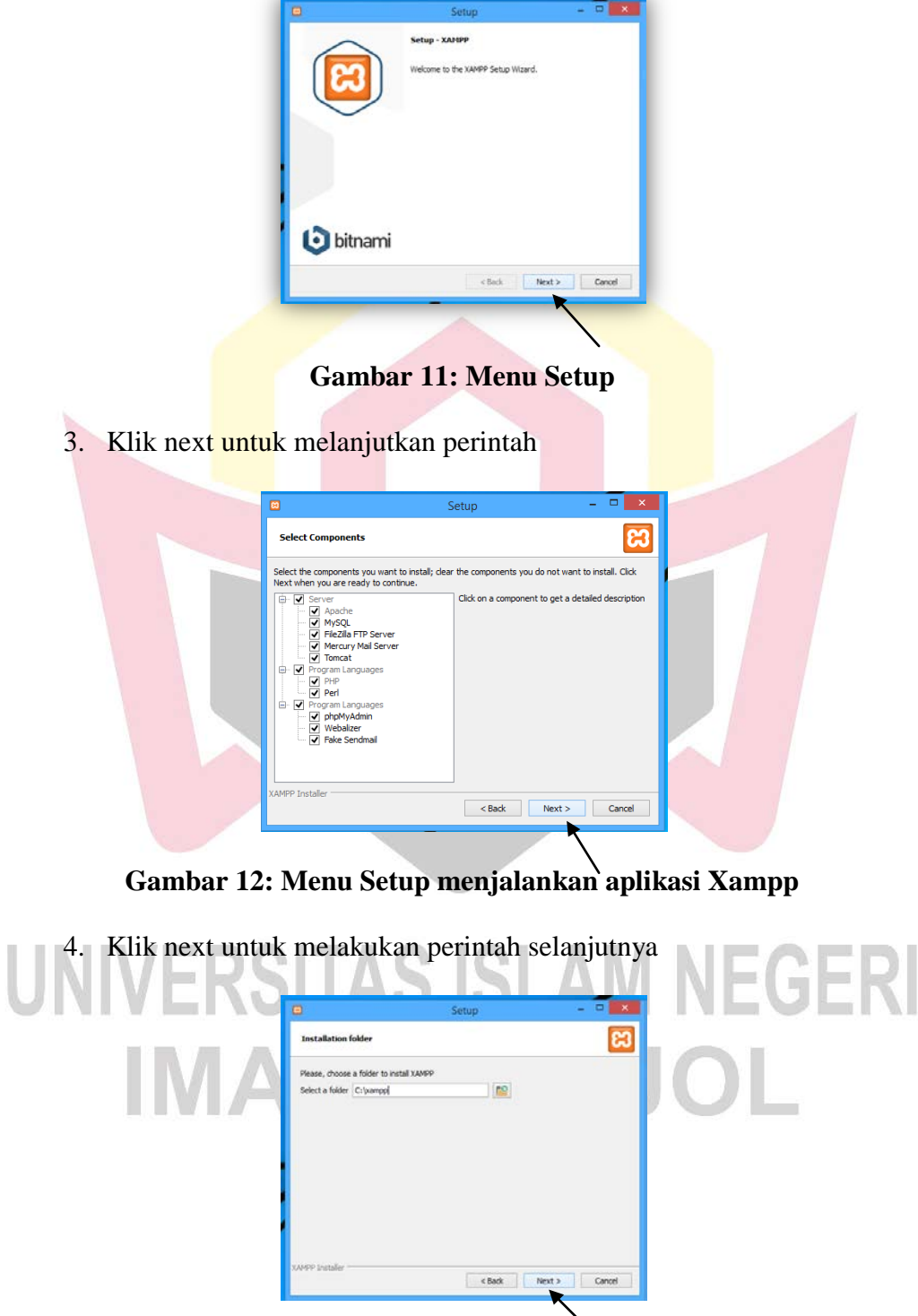

\_\_\_\_\_\_\_\_

**Gambar 13: Tempat menyimpan aplikasi xampp**

5. Klik tanda ceklis untuk melakukan persetujuan penyimpanan aplikasi xampp di local dics C

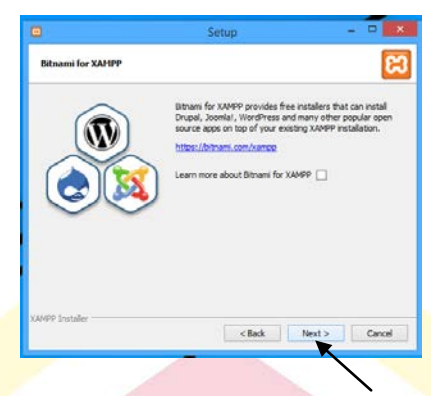

**Gambar 14: Perintah persetujuan menyimpan Xampp**

6. Klik next untuk melanjutkan menginstal aplikasi Xampp

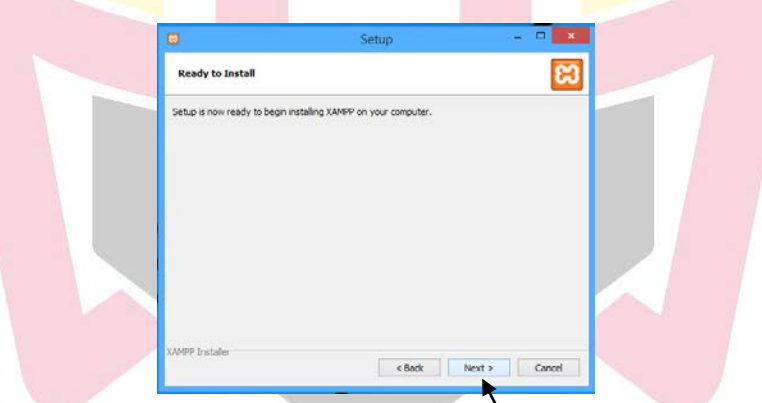

**Gambar 15: Xampp siap untuk diinstal**

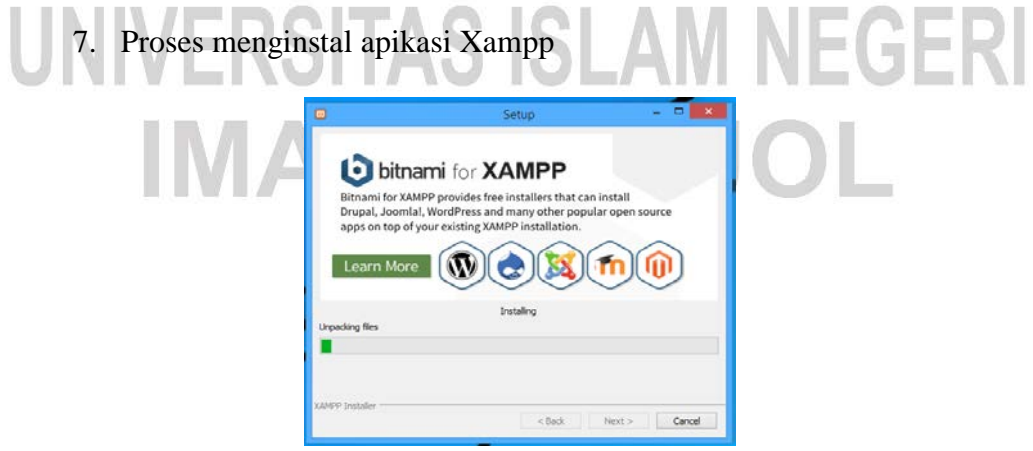

**Gambar 16: Proses penginstalan Xampp**

8. Apabila muncul pernyataan seperti gambar dibawah, klik Allow Acess

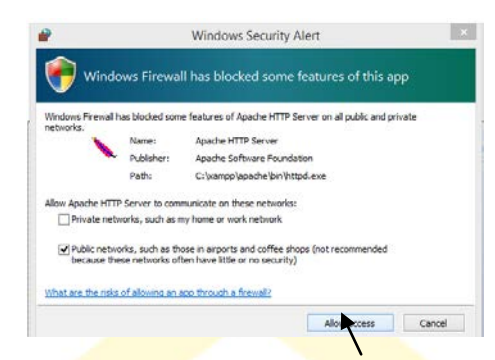

**Gambar 17: Windows Security Alert (persetujuan dalam instal Xampp)**

9. Klik Finish, aplikasi Xampp siap untuk digunakan

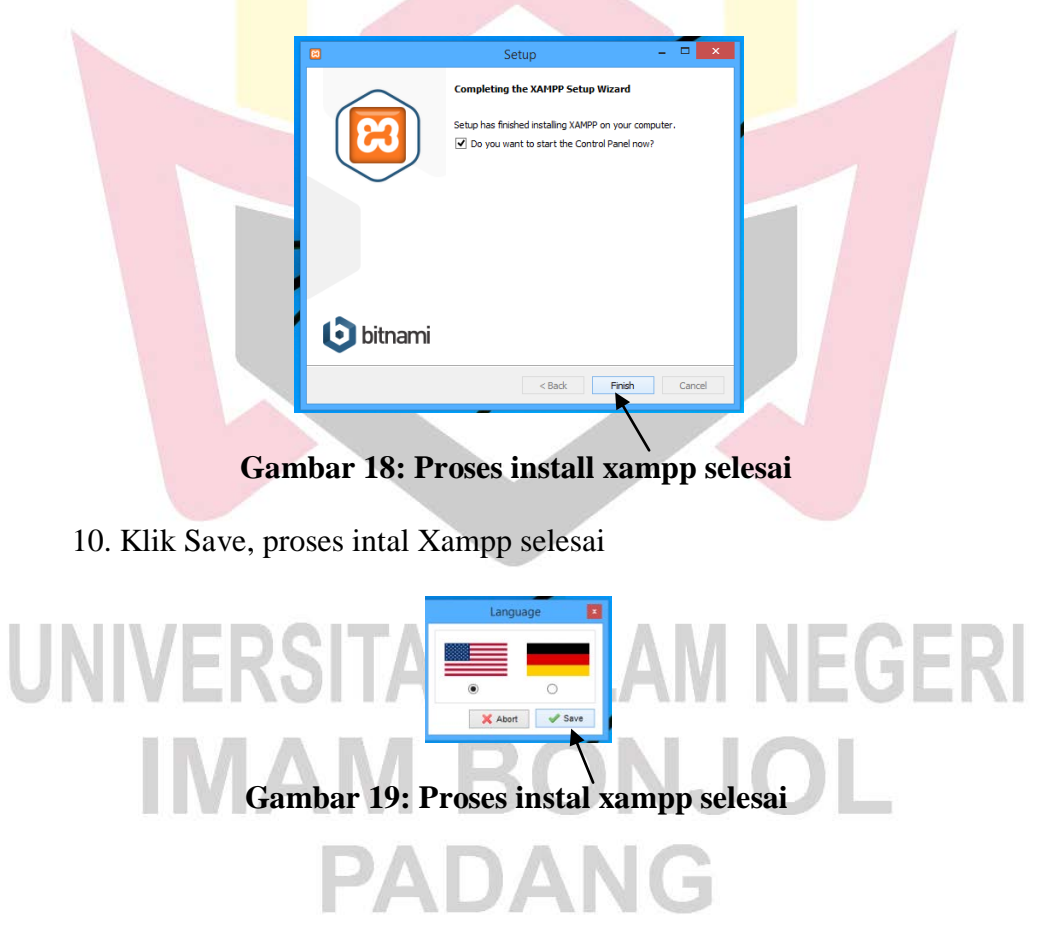

11. Jika ada pernyataan seperti gambar diatas, klik allow acces

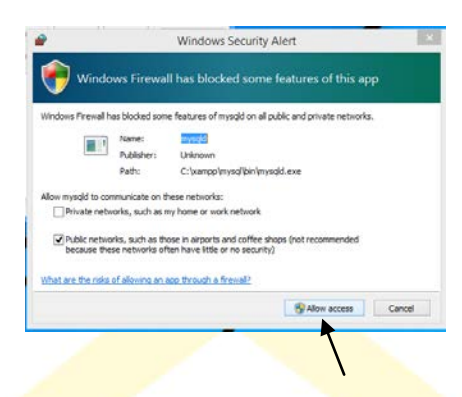

**Gambar 20: Windows Security Alert**

12. Maka muncul seperti perintah dibawah, klik Apache Star, dan MySql

Xampp, untuk menjalankan aplikasi memuat wordpress.

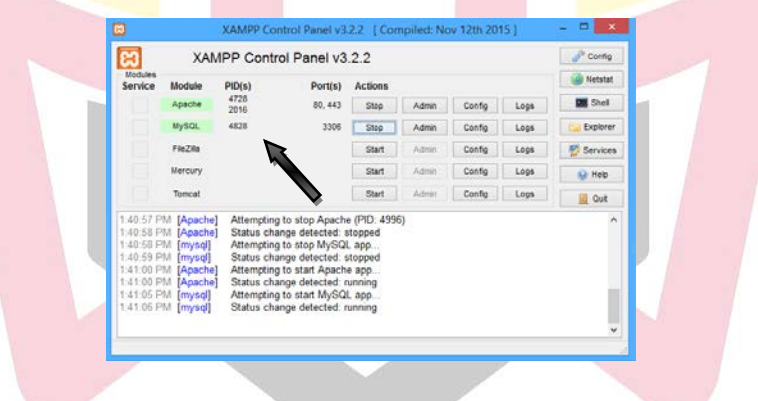

**Gambar 21: Control Panel Xampp**

#### **b. Proses Instal Worpress Pada Xampp**

1. Dalam menginstal wordpress, pastikan sudah terhubung dengna jringan internet, selnjutnya kita buka link di mozila firefox [www.wordpress.com](http://www.wordpress.com/) , muncul beberapa fitur dari wordpress dan pilihan aplikasi wordpress, pilih wordpress 4.9.6, maka muncul seperti gambar dibawah. Maka klik download wordpress.

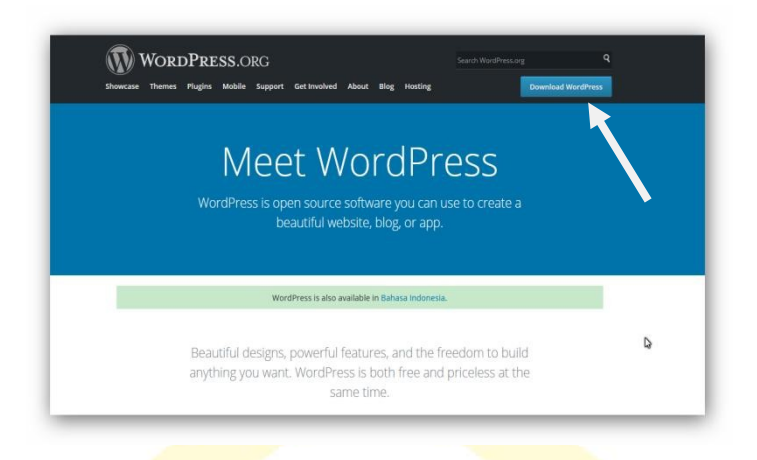

**Gambar 22: Download Aplikasi Wordpress 1**

2. Setelah itu klik download Wordpress 4.9.6 pada bagian atas sebelah

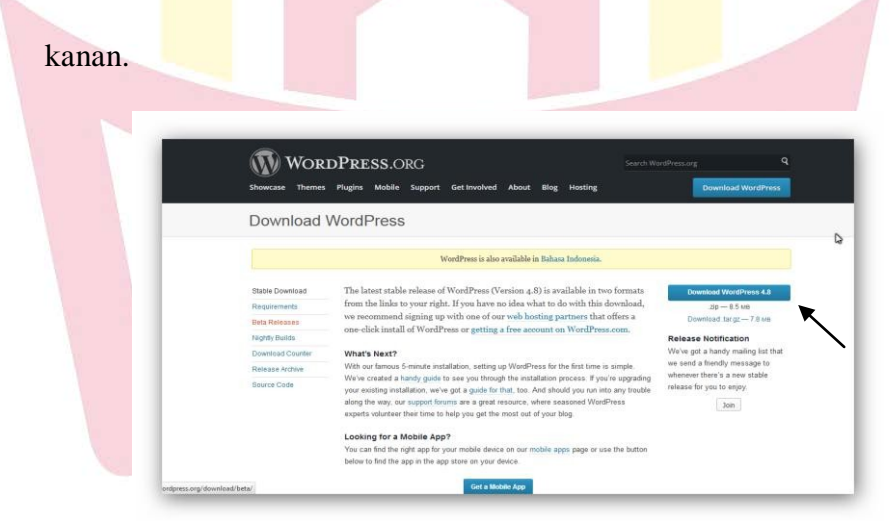

**Gambar 23: Proses Download Aplikasi Wordpress 2**

3. Setelah aplikasi di download, save aplikasi tersebut tempat yang diinginkan, lalu klik kanan pilih Extract Here, tunggu proses extract selesai

- 4. Selanjutnya, copykan aplikasi tersebut ke local C-Xampp-Htdocs.
- 5. Setelah tercopy, langkah selanjutnya ubah nama wordpress tersebut dengan subjek yang dituju.

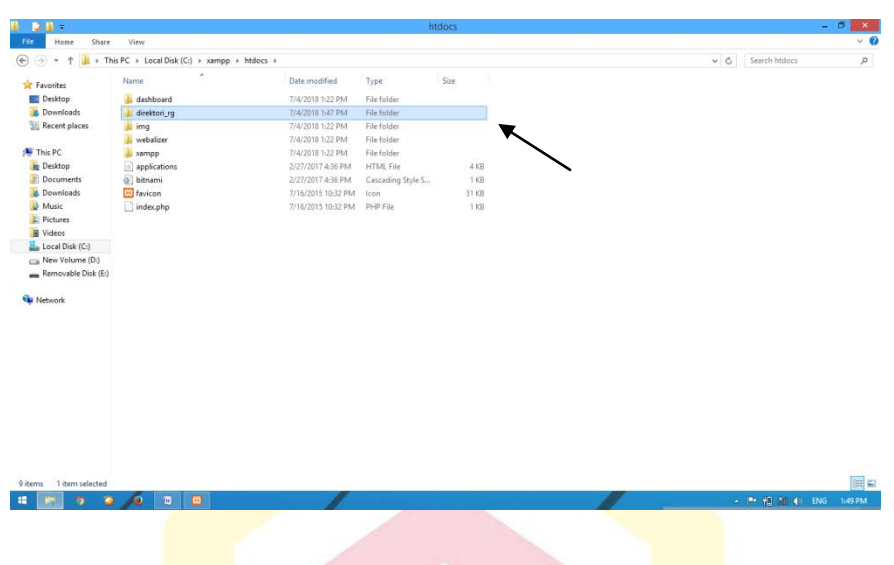

**Gambar 24: Membuat Folder di Local:C**

6. Langkah selanjutnya, buka link di moxila firefox dengan ketik URL

localhost/phpmyadmin. klik databases di ujung sebelah kiri bagian atas

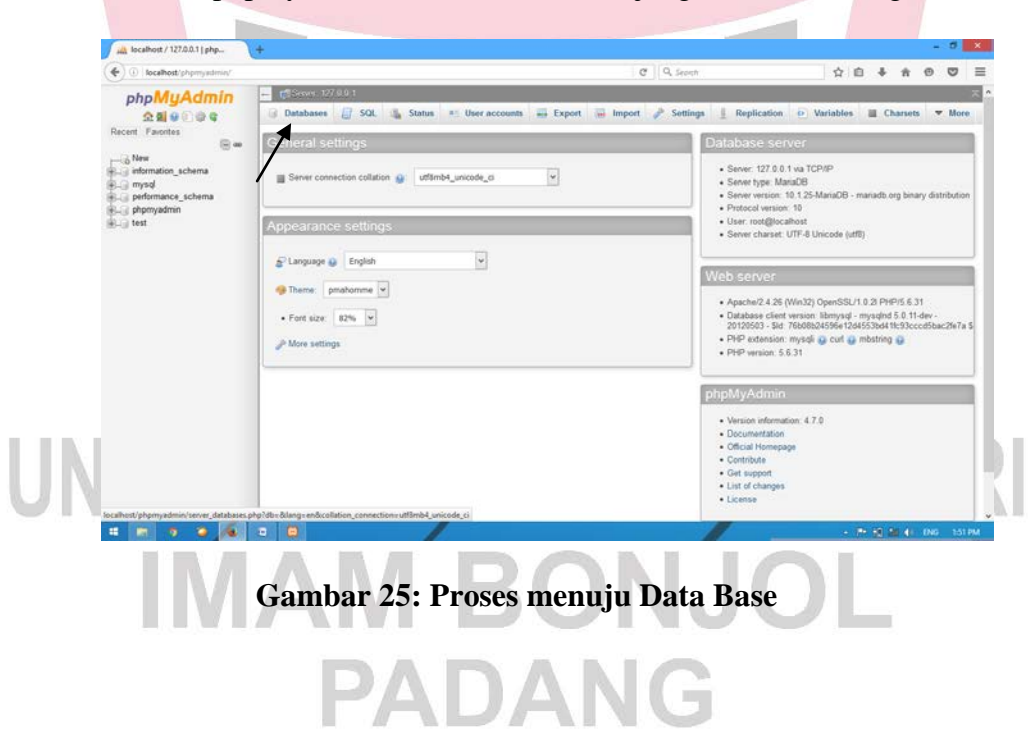

7. Untuk membuat database. Setelah itu copykan folder data base yang sudah dibuat di local C, lalu klik Create

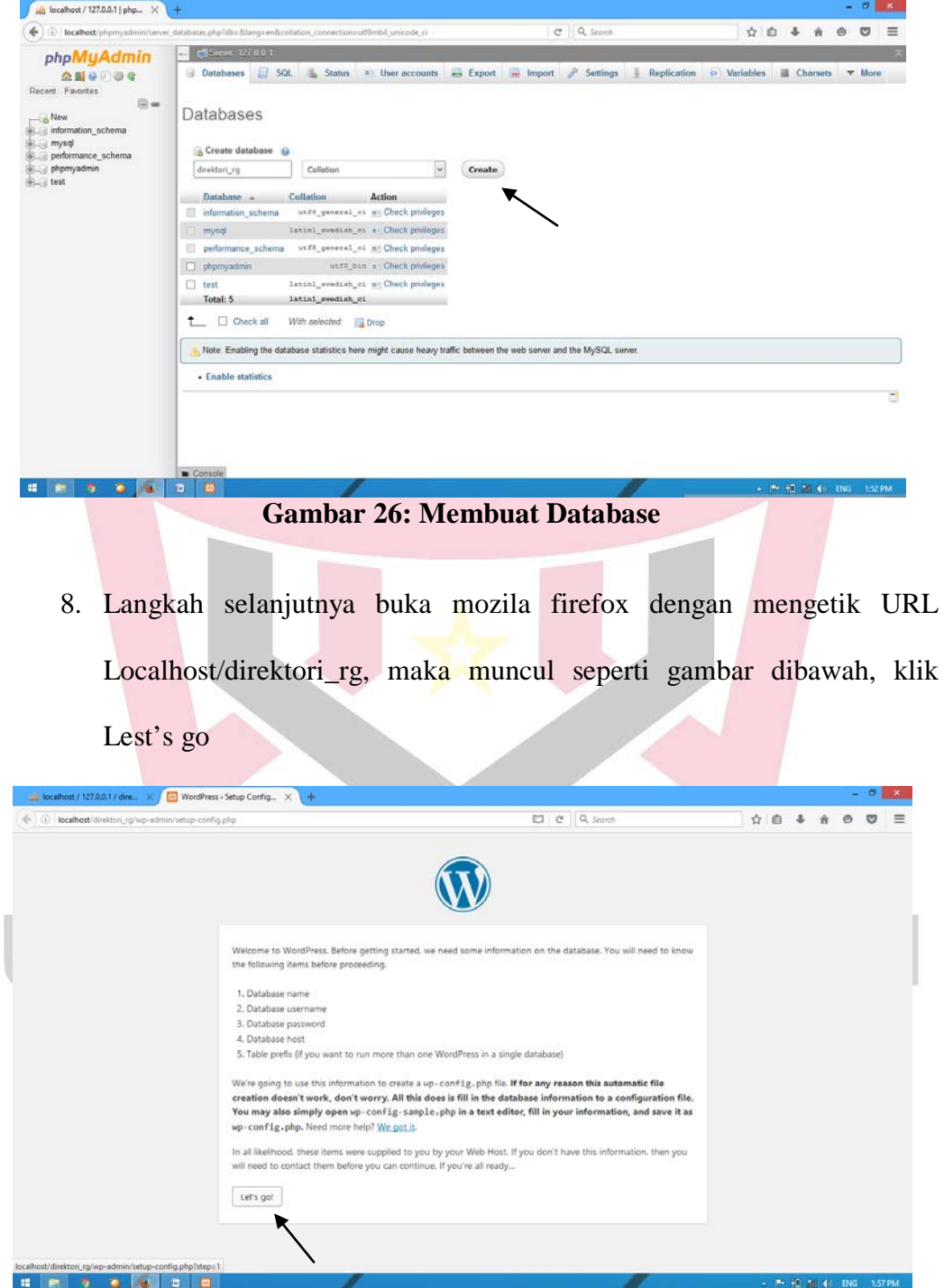

**Gambar 27: Proses Menginstal Wordpress**

9. Selanjutnya, mengisi data sesuai dengan data base yang udah dibuat tadi, pilihan disini dengan mengisi database Name, user name isi dengan root, selanjutnya klik Submit

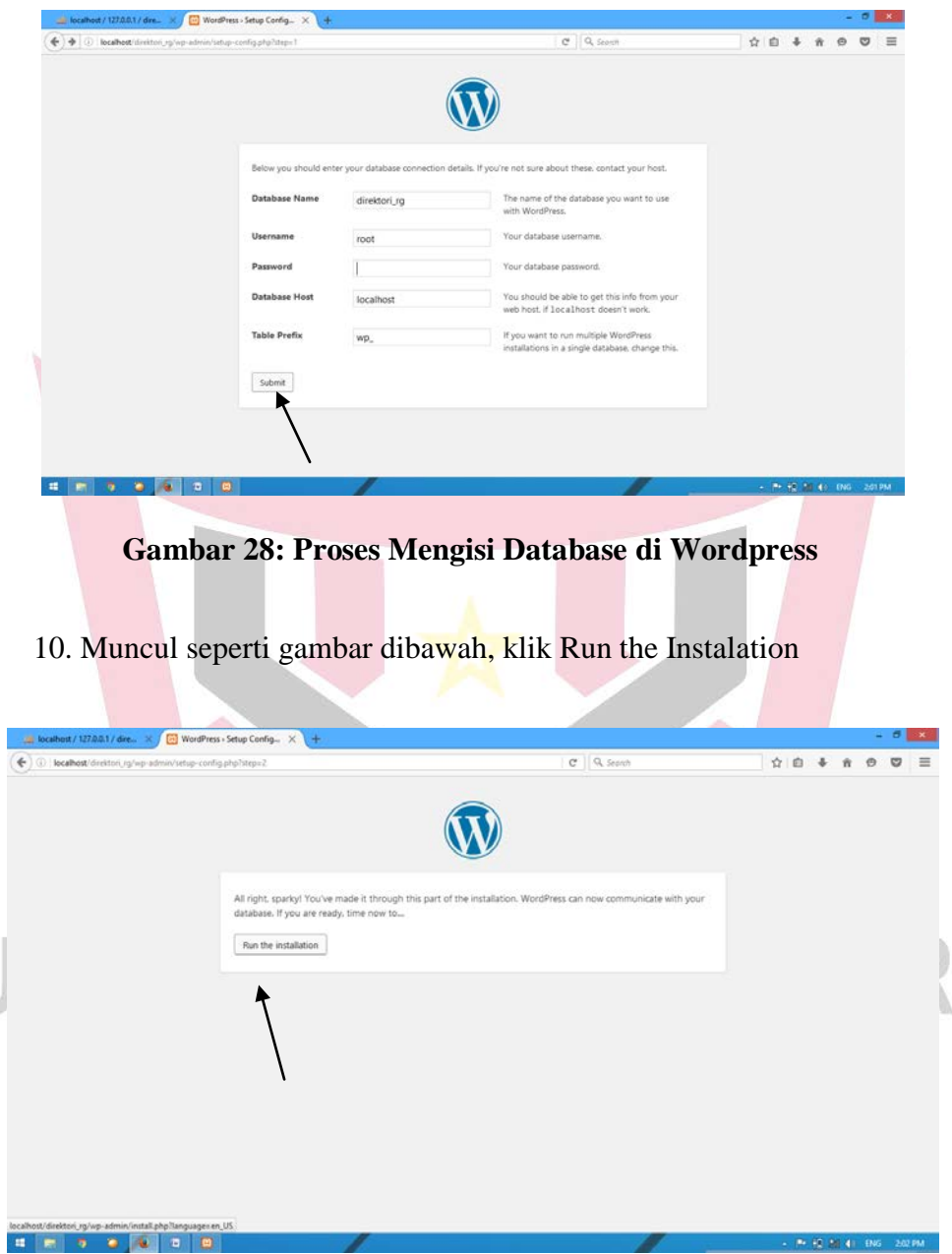

**Gambar 29: Proses instal wordpress**

 $\overline{\phantom{a}}$ 

11. Selanjutnya mengisi data wordpress site title, user name, password,

beserta email. Lau klik install wordpress

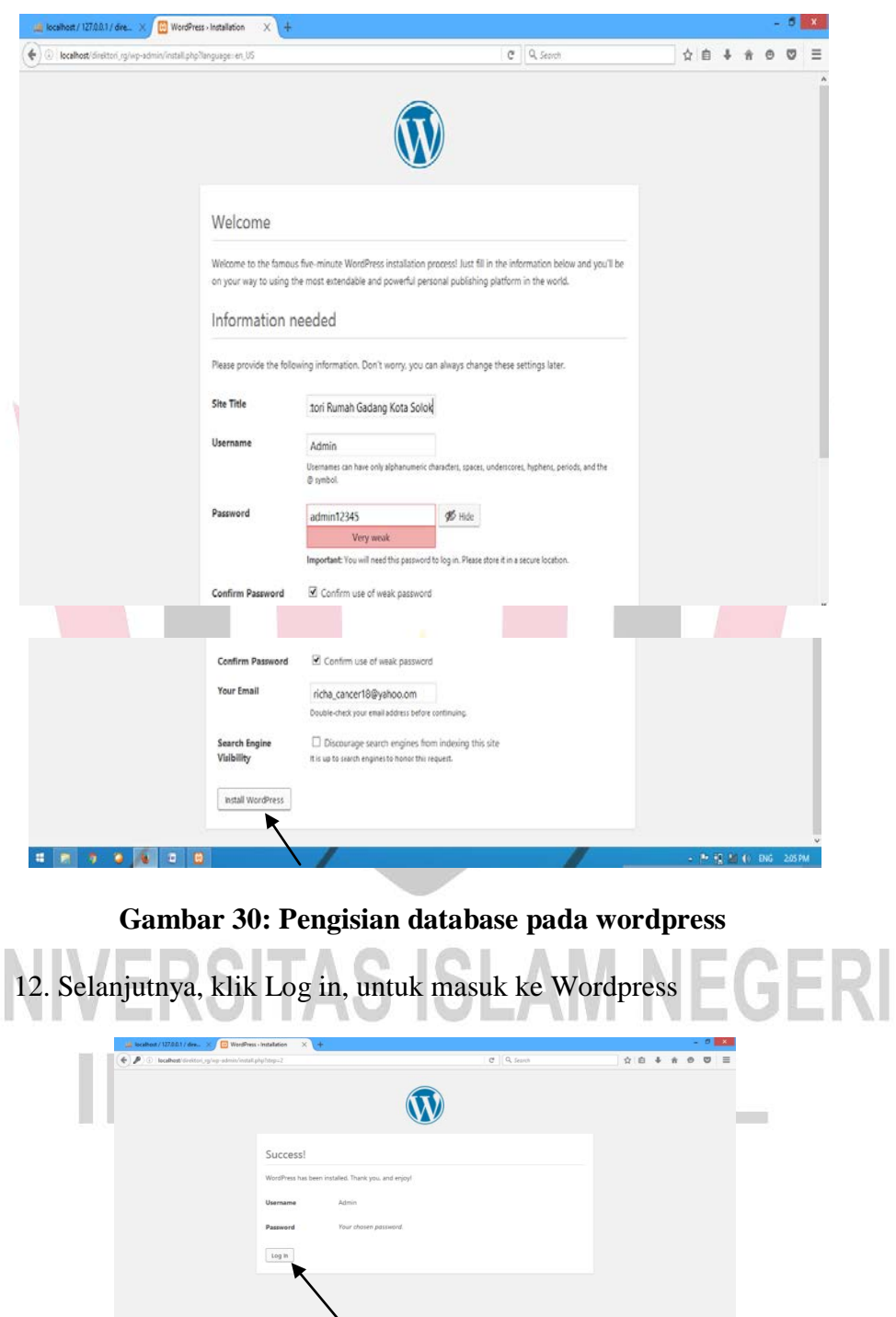

U

**Gambar 31: Proses masuk ke wordpress**

localitostatistication (ng/vip-login.php<br>| 42 | 12 | 12 | 12 | 13 | 13 | 13 |

- Log In Dire  $\overline{C}$   $Q$ , Search (e) D localhost/direktori\_rg/wp-log  $\mathbf{W}$ admin .......... Remember Me st your password **Editor** Controller **Gambar 32: Proses login ke wordpress** 14. Maka keluar tampilan dashboard wordpress
- 13. Langkah selanjutnya masukkan username dan password, lalu klik log in

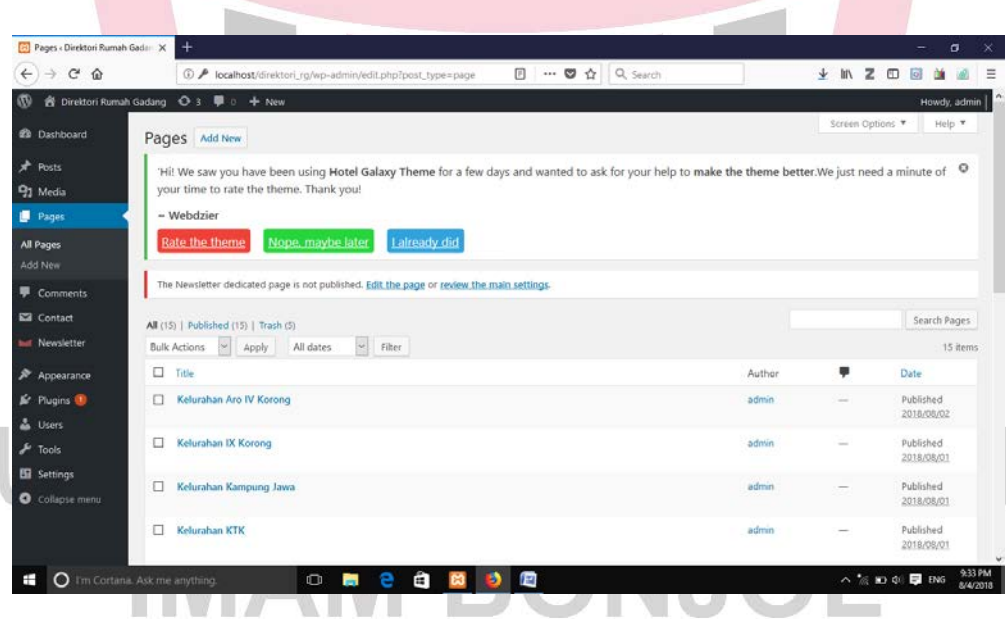

# **Gambar 33: Tampilan Dashboard Wordpress**

15. Wordpress siap untuk dioperasikan.

#### **c. Penggunaan Fitur Pada Wordpress**

1. Tampilan tema worpress

a. Langkah mengubah tampilan tema pada wordpress yaitu klik Apparence, pilih theme

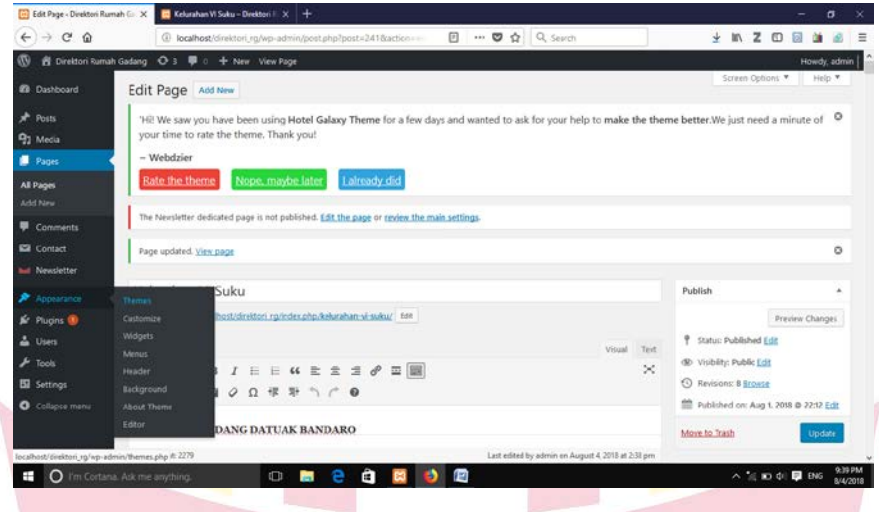

**Gambar 34: Tampilan pemilihan Tema Wordpress**

b. Maka akan muncul tema wordpress, pilih tema sesuai dengan keinginan, pilih salah satu, lalu klik active

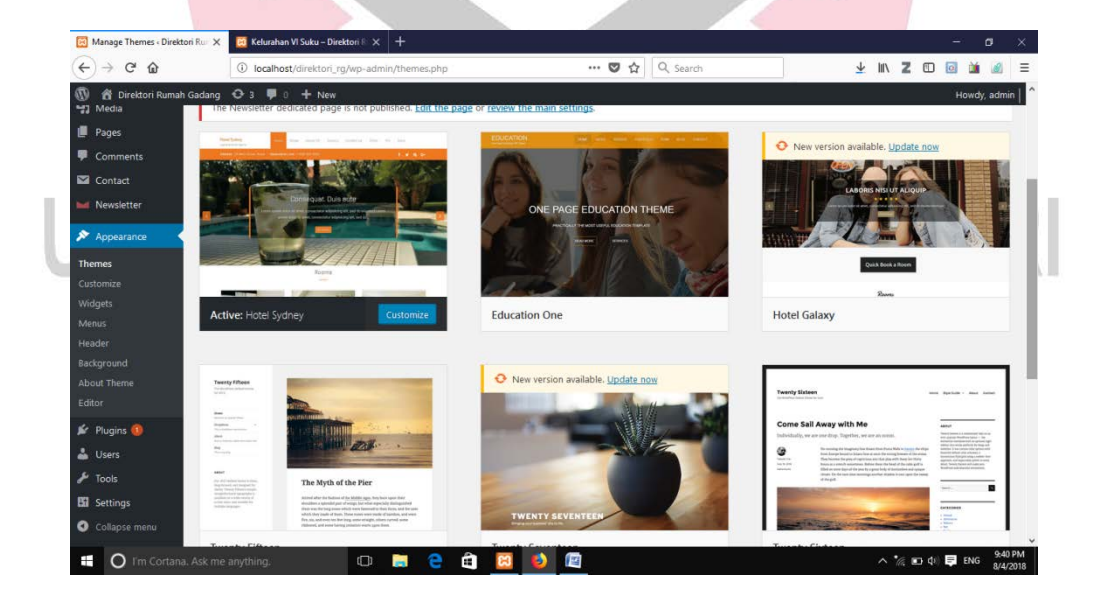

**Gambar 35: Tema Wordpress**

- 2. Posting halaman pada wordpress
- a. Posting halaman pada wordpress dengan cara klik pages, lalu klik add new yang berada pada kiri bagian atas, kemudian masukkan halaman atau data yang

akan di posting ke wordpr

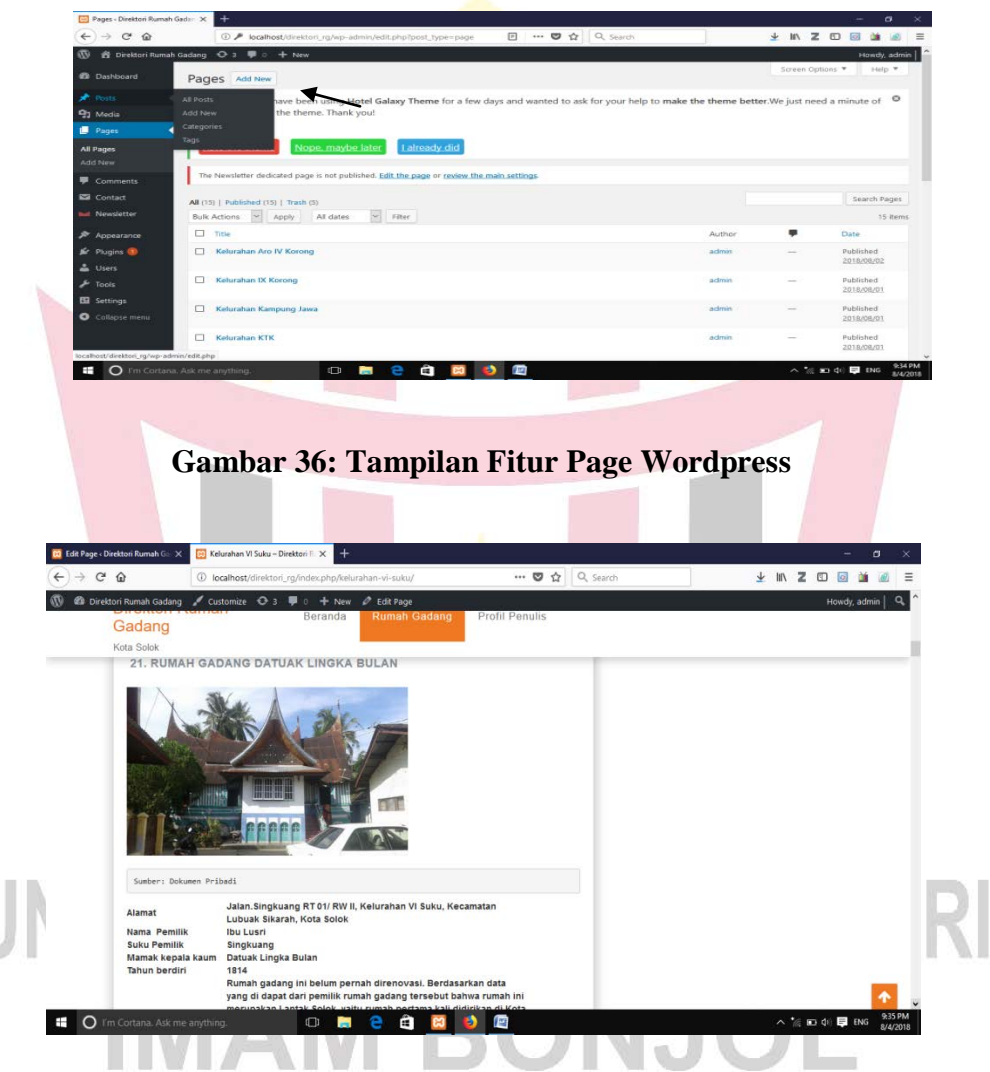

**Gambar 37: Tampilan Pages yang sudah di posting ke Wordpress**

- 3. Posting media ke wordpress
	- a. Langkah posting media yaitu dengan cara klik media, lalu klik

Add New sebelah kiri atas.

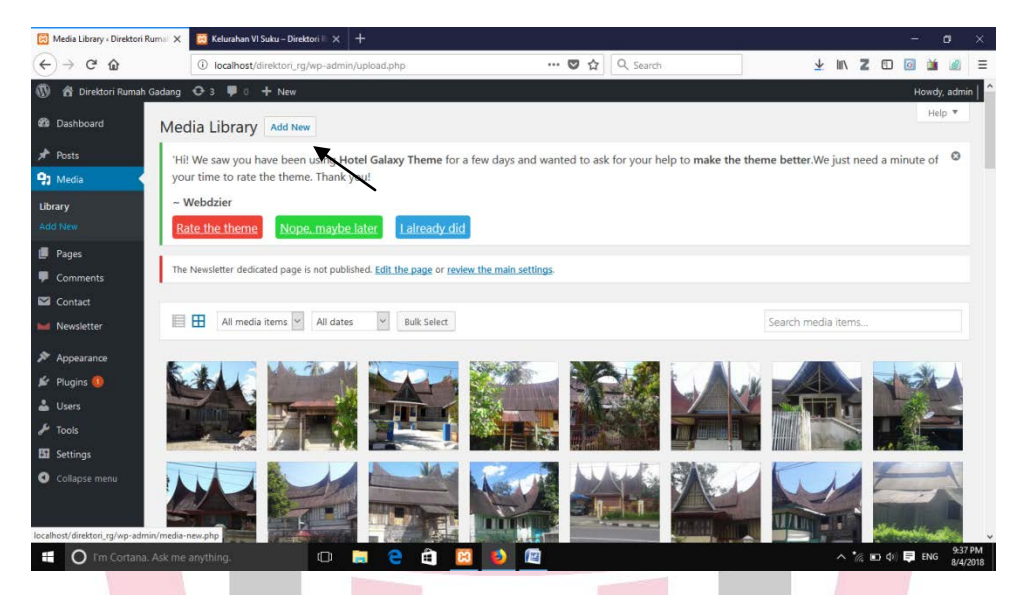

**Gambar 38: Tampilan Media Wordpress**

b. Lalu pilih Apload file, klik browse lalu pilih foto yang akan di

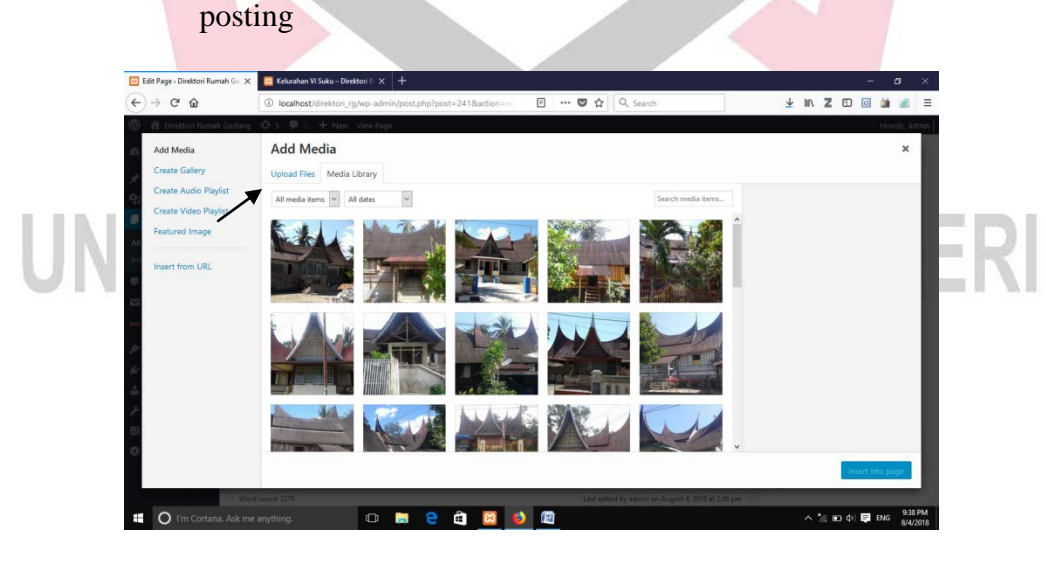

**Gambar 39: Fitur Media Wordpress**

- 4. Tampilan Menu di Wordpress
	- a. Tampilan menu di wordpress dengan cara klik post, kemudia pilih

add new di sebelah kiri atas

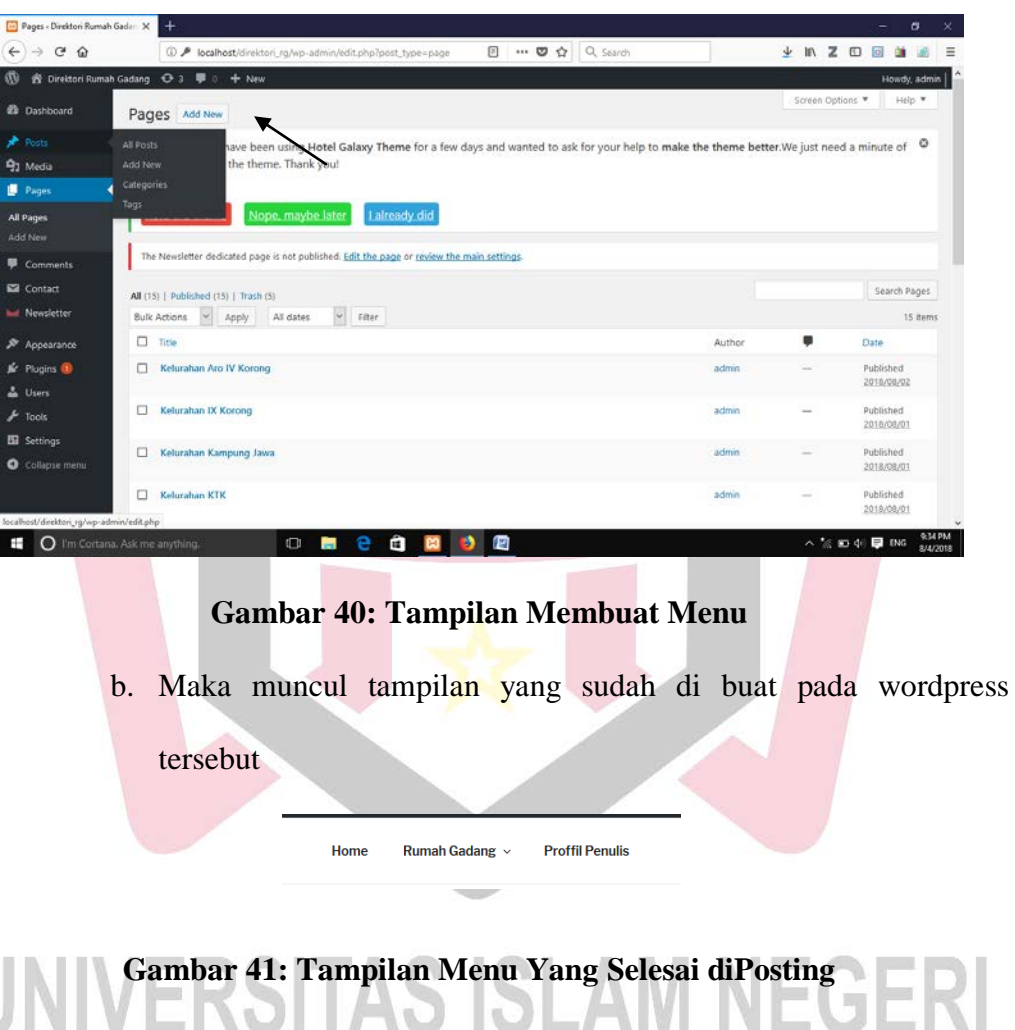

# **IMAM BONJOL PADANG**

- 5. Tampilan Pengaturan Wordpress
	- a. Langkah mengubah pengaturan umu pada tampilan wordpress dengan cara klik setting, kemudian pilih general.
	- b. Selanjutnya isikan pengaturan wordpress sesuai dengan tema yang disediakan olh wordpress.

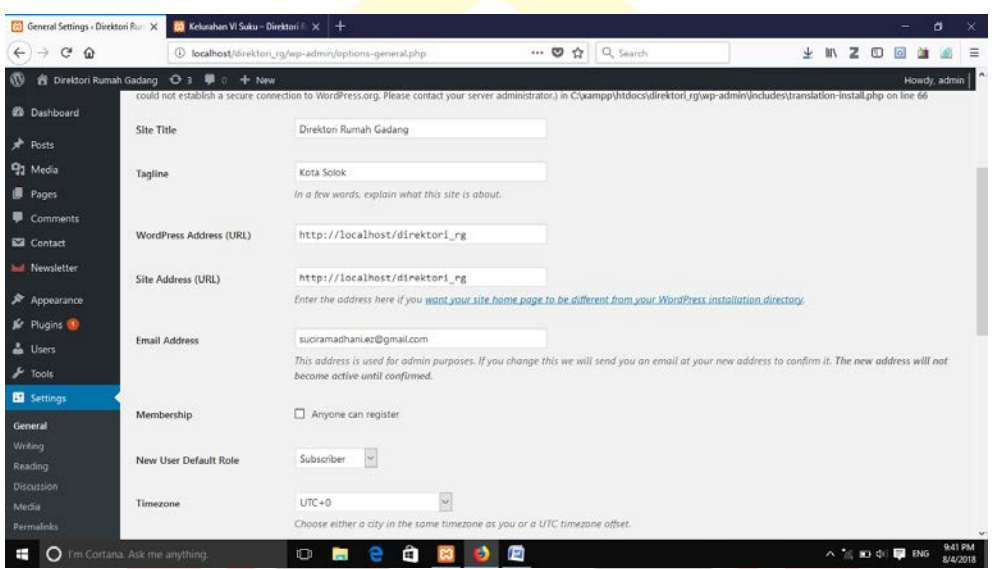

**Gambar 42: Tampilan Pengaturan Wordpress**

#### **D. Evaluasi atau Pengujian Model Produk**

Pada tahapan ini produk yang telah dibuat, kemudian di uji kelayakannya( kelompok kecil). Dalam penelitian ini, subjek uji coba adalah mahasiswa jurusan IPS Fakultas Tarbiyah UIN Imam Bonjol Padang BP 2013 yang berjumlah 5 (lima) orang yaitu, Febrima Dola, Afira Klarisa Nabila, Antoni, Anggitia Ramadhani, Defri pada hari jum'at 03 Agustus 2018. Kemudian uji coba kelompok besar kelompok besar 04 Agustus 2018 adalah 10 (sepuluh) orang diantaranya enam orang tenaga pendidik, tiga orang pekerjaan swasta, dan satu orang masyarakat umum

Untuk menentukan tingkat kelaykannya, maka responden diminta untuk mengisi atau menjawab, setelah mereka menggunakan produk direktori rumah gadang berbasis web. Maka hasil penilaiannya adalah sebagai berikut:

#### 1. Uji coba kelompok kecil

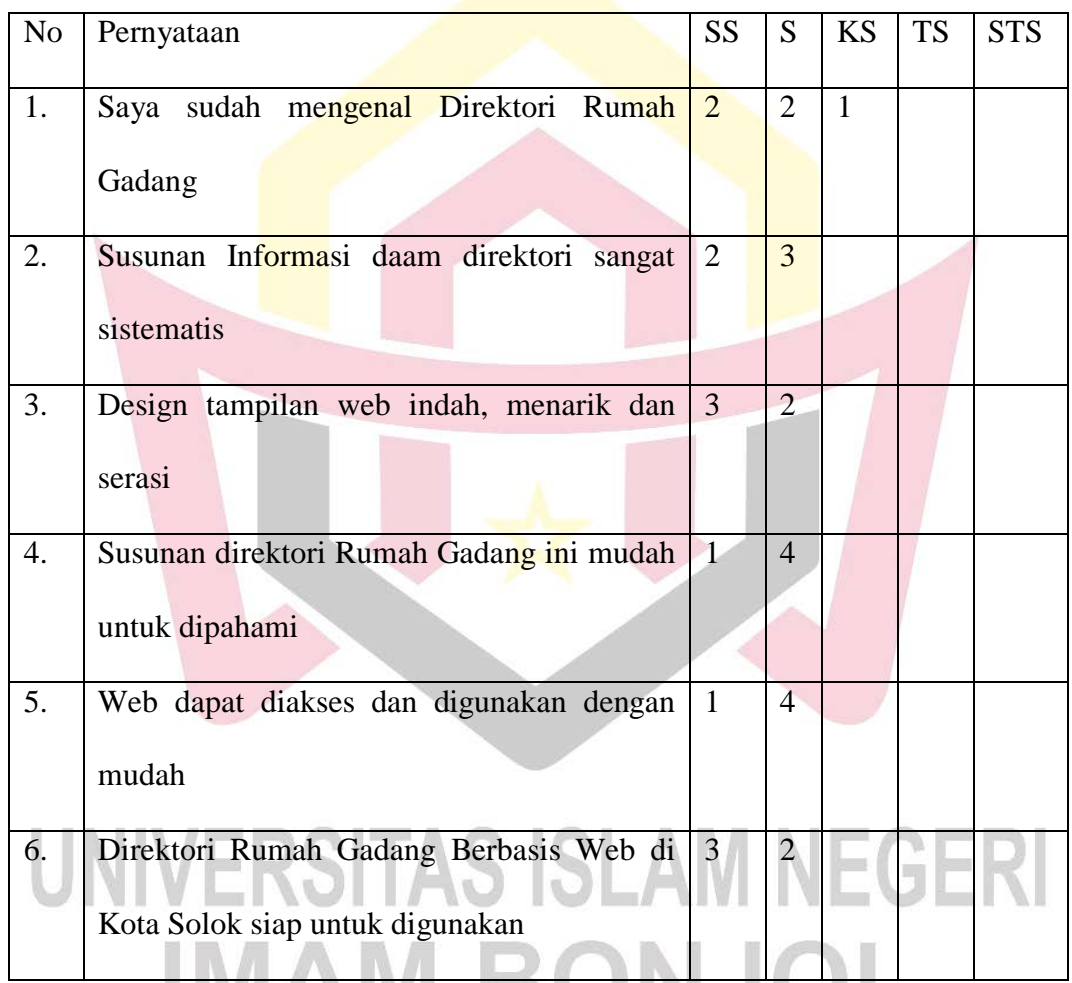

**Tabel 4: Uji Coba Kelompok Kecil** 

Untuk menghitung data kelompok kecil, menggunakan teori dalam buku Sugiyono( 2014, 94-95). Rumus yang digunakan yaitu :

# **Indeks % = ( Total skor/ Skor Maksimum) x 100**

a. Pernyataan nomor 1

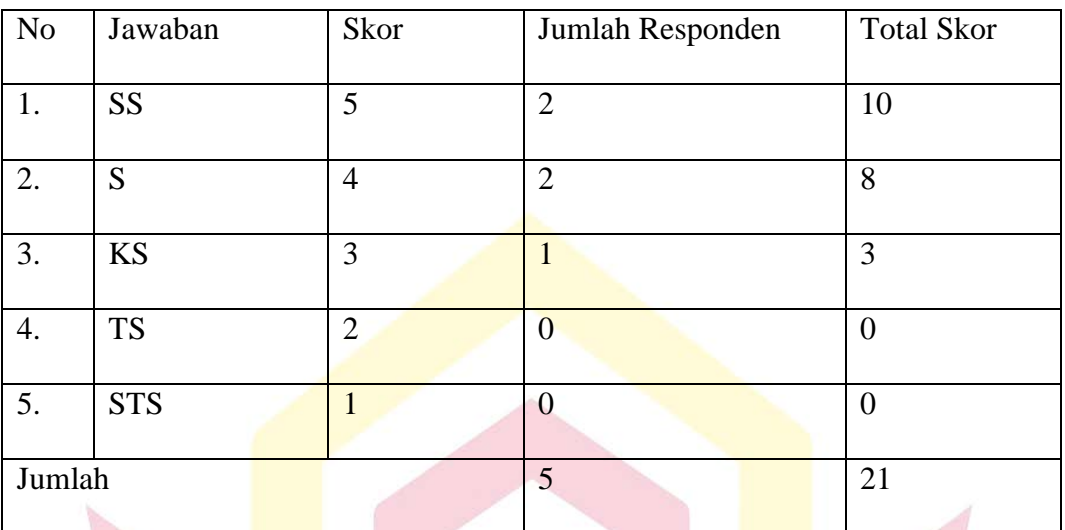

**Tabel 5: Hasil Pernyataan 1**

Rumus :

Skor = Jumlah responden x Skor tertinggi likers

 $= 5x5$ 

 $= 25$ 

Indeks% =  $($  Total Skor/ Skor maksimum) x 100

 $Index8\% = (21/25) \times 100$ 

Indeks% = 0,84 x 100

# AS ISLAM NEGE = 84%

Dari pernyataan satu tersebut dapat disimpulkan bahwa saya sudah mengenal direktori rumah gadang sebanyak 84%

T,

b. Pernyataan nomor 2

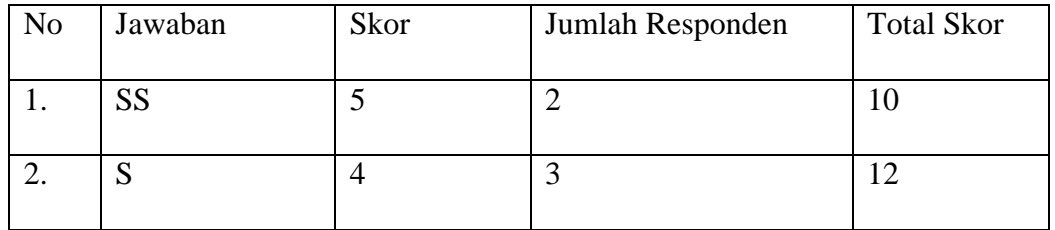

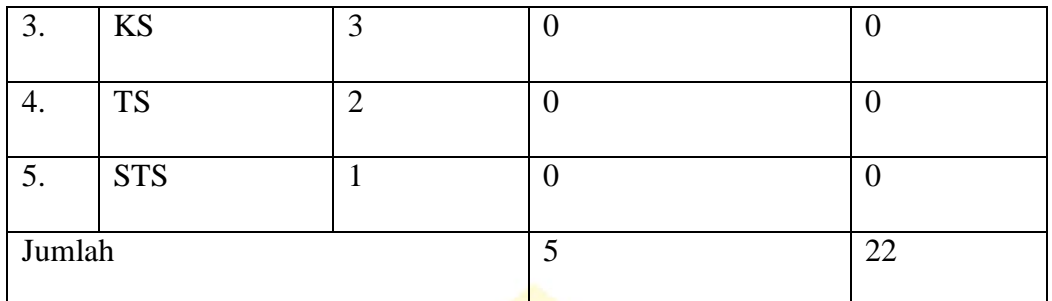

**Tabel 6: Hasil Pernyataan 2**

#### Rumus :

Skor = Jumlah responden x Skor tertinggi likers

$$
=5x5
$$

 $= 25$ 

Indeks% =  $($  Total Skor/ Skor maksimum) x 100  $Index8\% = (22/25) \times 100$  $Index8\% = 0,88 \times 100$ 

Dari pernyataan kedua tersebut dapat disimpulkan bahwa saya sudah mengenal direktori rumah gadang sebanyak 88%

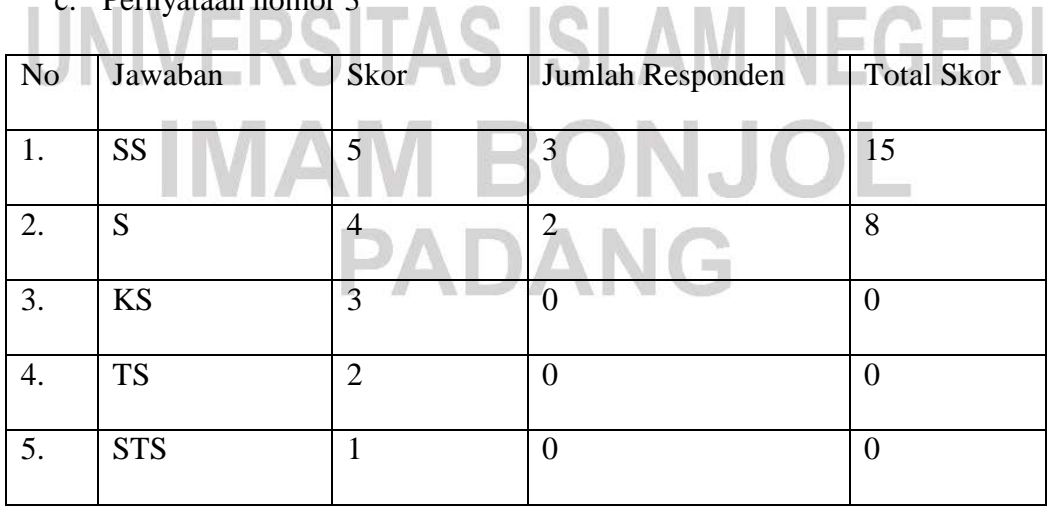

c. Pernyataan nomor 3

= 88%

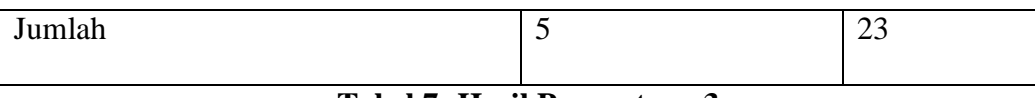

Rumus :

Skor = Jumlah responden x Skor tertinggi likers

 $= 5x5$ 

 $= 25$ 

Indeks% =  $(Total Skor/Skor maksimum) \times 100$ 

Indeks% =  $(23/25)$  x 100

 $Index 8\% = 0.92 \times 100$ 

 $= 92\%$ 

Dari pernyataan ketiga tersebut dapat disimpulkan bahwa saya sudah mengenal direktori rumah gadang sebanyak 92%

d. Pernyataan nomor 4

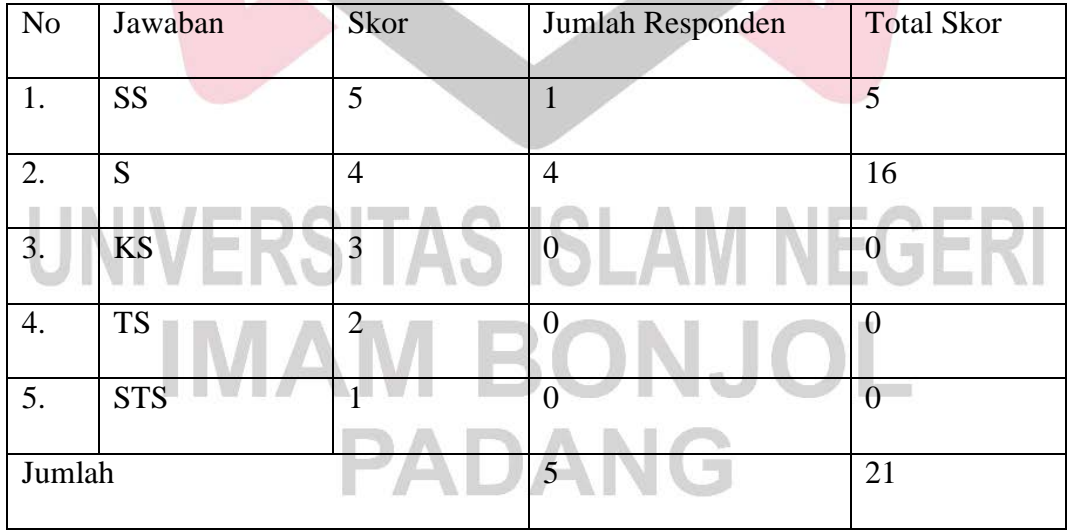

#### **Tabel 8: Hasil Pernyataan 4**

Rumus :

Skor = Jumlah responden x Skor tertinggi likers

```
= 5x5= 25Indeks% = ( Total Skor/ Skor maksimum) \times 100Indeks% = ( 21/25) x 100
Index8\% = 0,84 \times 100= 84%
```
Dari pernyataan keempat tersebut dapat disimpulkan bahwa saya sudah mengenal direktori rumah gadang sebanyak 84%

e. Pernyataan nomor 5

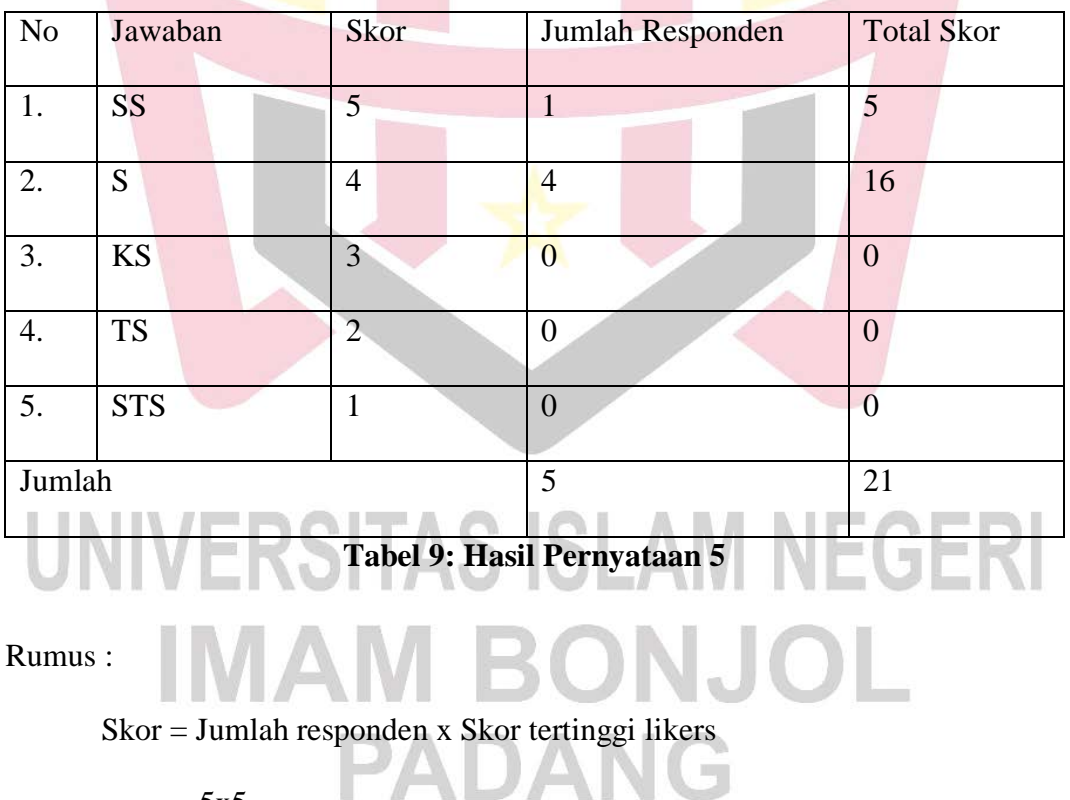

 $= 5x5$ 

 $= 25$ 

Indeks% = ( Total Skor/ Skor maksimum) x 100

Indeks% =  $(21/25)$  x 100

 $Index8\% = 0,84 \times 100$ 

 $= 84%$ 

Dari pernyataan kelima tersebut dapat disimpulkan bahwa saya sudah mengenal direktori rumah gadang sebanyak 84%

f. Pernyataan nomor 6

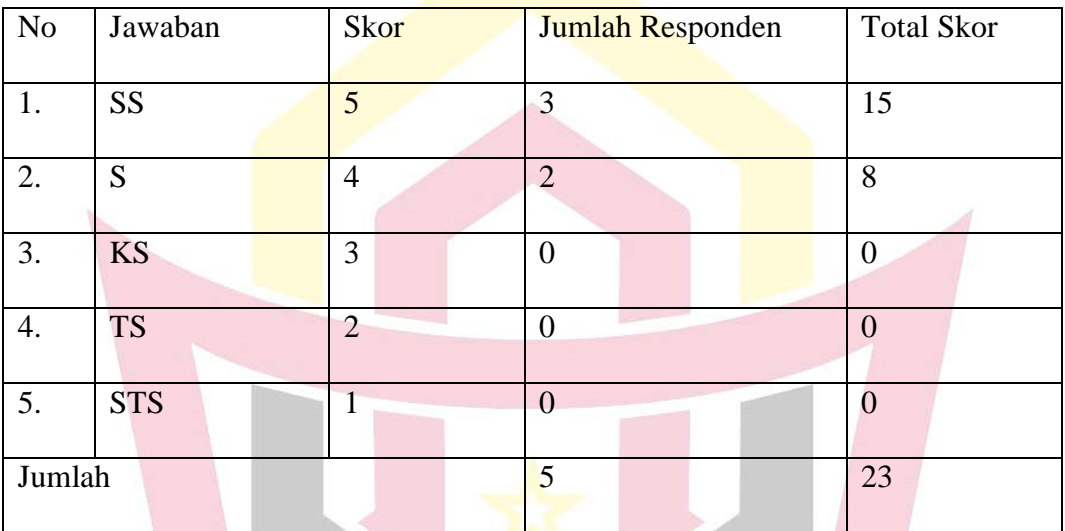

#### **Tabel 10: Hasil Pernyataan 6**

Rumus :

Skor = Jumlah responden x Skor tertinggi likers

# $= 5x5$ **TAS ISLAM NEGERI**  $= 25$ Indeks% = ( Total Skor/ Skor maksimum) x 100  $Index8\% = (23/25) \times 100$ NG Indeks% =  $0.92 \times 100$

 $= 92%$ 

Dari pernyataan satu tersebut dapat disimpulkan bahwa saya sudah mengenal direktori rumah gadang sebanyak 92%

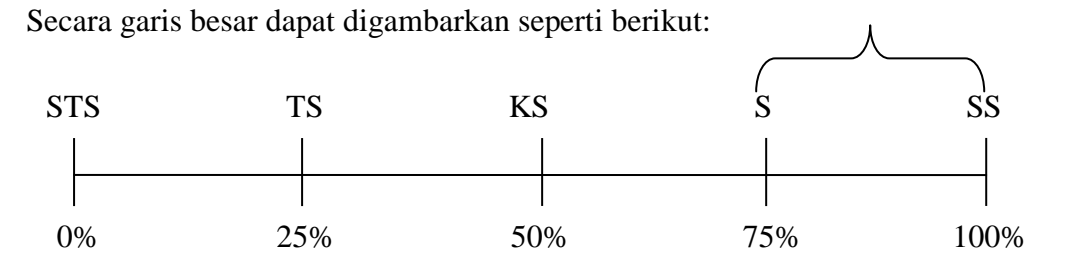

Dengan uji coba kelompok besar tersebut dapat disimpulkan bahwa direktori rumah gadang berbasis web di Kota Solok memudahkan masyarakat dalam pencarian informasi dengan mudah.

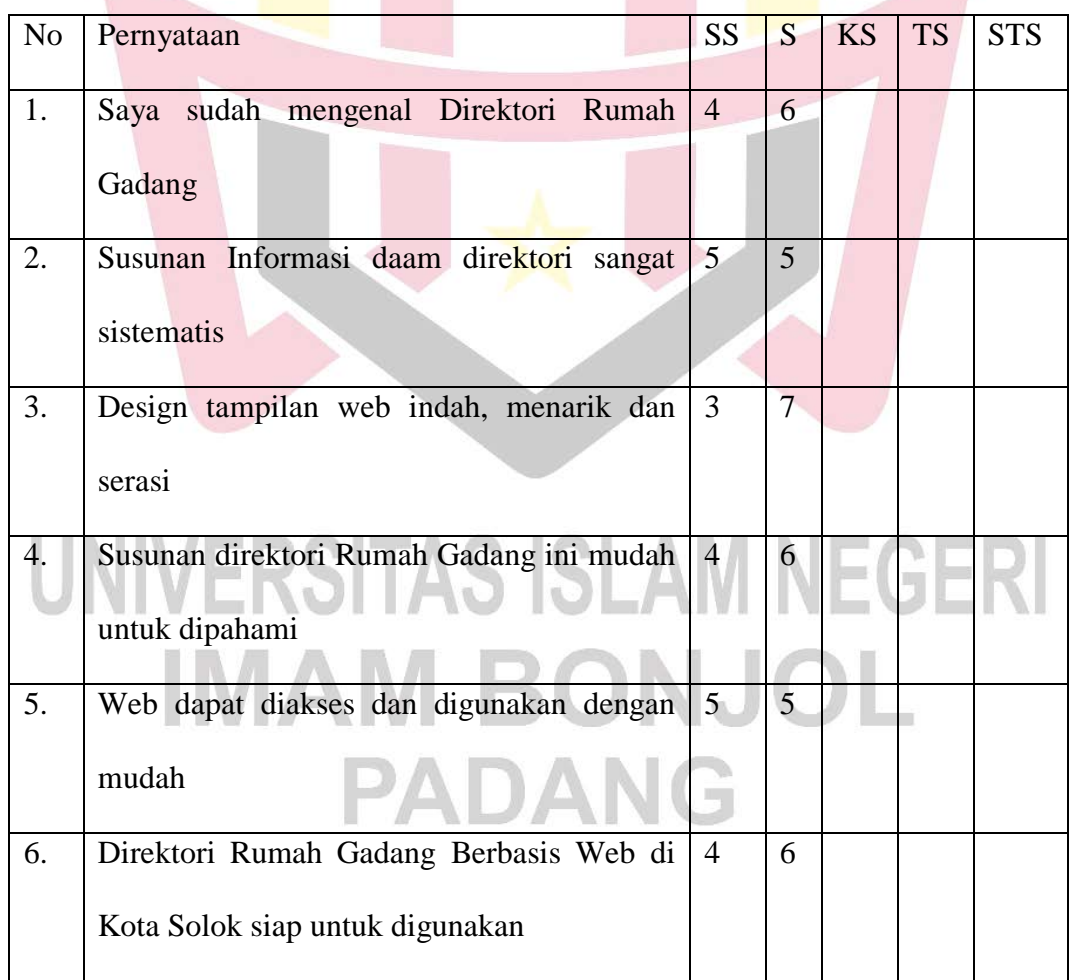

2. Uji Coba Kelompok Besar

**Tabel 11: Hasil Uji Coba Kelompok Besar** 

Untuk menghitung data kelompok kecil, menggunakan teori dalam buku Sugiyono( 2014, 94-95). Rumus yang digunakan yaitu :

### **Indeks % = ( Total skor/ Skor Maksimum) x 100**

- No Jawaban Skor Jumlah Responden Total Skor 1.  $\begin{vmatrix} S & 5 \\ 1 & 4 \end{vmatrix}$   $\begin{vmatrix} 4 & 120 \\ 20 & 120 \end{vmatrix}$ 2.  $\begin{array}{|c|c|c|c|c|}\n\hline\n2. & 8 & 4 & 6 & 24 \\
\hline\n\end{array}$ 3. KS 3 0 0 0 4. **TS** 2 0 0 5. STS 1 0 0 0 0 0 Jumlah 10 44
- a. Pernyataan nomor 1

**Table 12: Hasil Pernyataan 1**

Rumus :

Skor = Jumlah responden x Skor tertinggi likers

**SISLAM NEGERI**  $= 10x5$  $= 50$ Indeks% = ( Total Skor/ Skor maksimum) x 100 NG Indeks% =  $(44/50) \times 100$  $Index8\% = 0.88 \times 100$ = 88%

Dari pernyataan satu tersebut dapat disimpulkan bahwa saya sudah mengenal direktori rumah gadang sebanyak 88%

b. Pernyataan nomor 2

| <b>No</b> | Jawaban    | Skor           | Jumlah Responden | <b>Total Skor</b> |
|-----------|------------|----------------|------------------|-------------------|
| 1.        | <b>SS</b>  | 5              | 5                | 25                |
| 2.        | S          | 4              | 5                | 20                |
| 3.        | KS         | 3              | 0                | $\theta$          |
| 4.        | <b>TS</b>  | $\overline{2}$ | $\overline{0}$   | $\theta$          |
| 5.        | <b>STS</b> | 1              | $\overline{0}$   | $\Omega$          |
| Jumlah    |            |                | 10               | 45                |

**Tabel 13: Hasil pernyataan 2**

Rumus :

Skor = Jumlah responden x Skor tertinggi likers

 $= 10x5$ 

 $= 50$ 

Indeks% = ( Total Skor/ Skor maksimum) x 100 NEGE र। Indeks% =  $(45/50)$  x 100  $Index8\% = 0.9 \times 100$  $= 90%$ 

Dari pernyataan kedua tersebut dapat disimpulkan bahwa saya sudah mengenal direktori rumah gadang sebanyak 90%

c. Pernyataan nomor 3

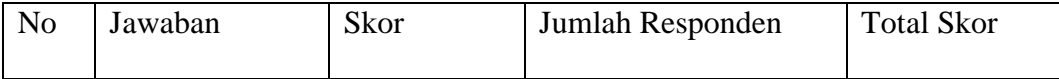

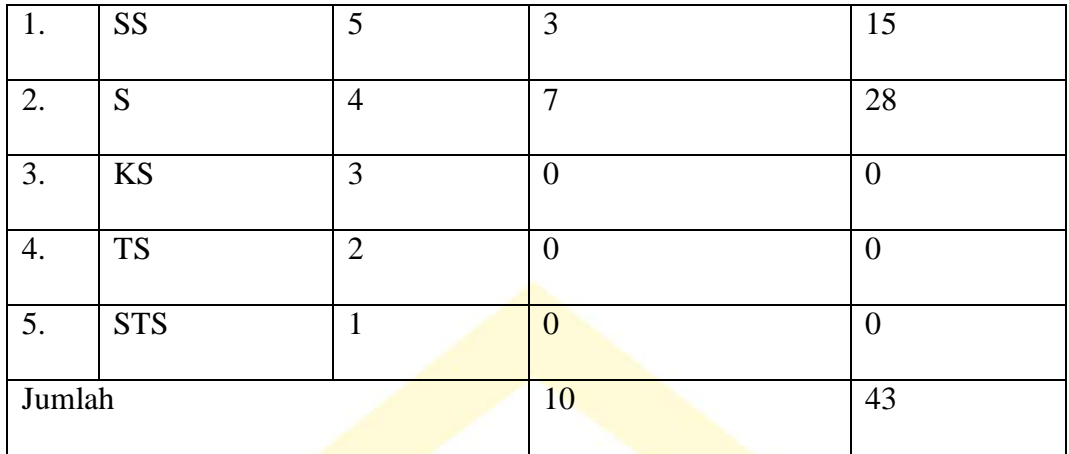

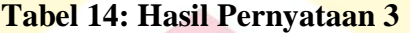

Rumus :

Skor = Jumlah responden x Skor tertinggi likers  $= 10x5$  $= 50$ Indeks% =  $($  Total Skor/Skor maksimum) x 100  $Index8\% = (43/50) \times 100$  $Indexs% = 0,86 \times 100$ = 86%

Dari pernyataan ketiga tersebut dapat disimpulkan bahwa saya sudah  $\exists$  GH mengenal direktori rumah gadang sebanyak 86%

M

d. Pernyataan nomor 4

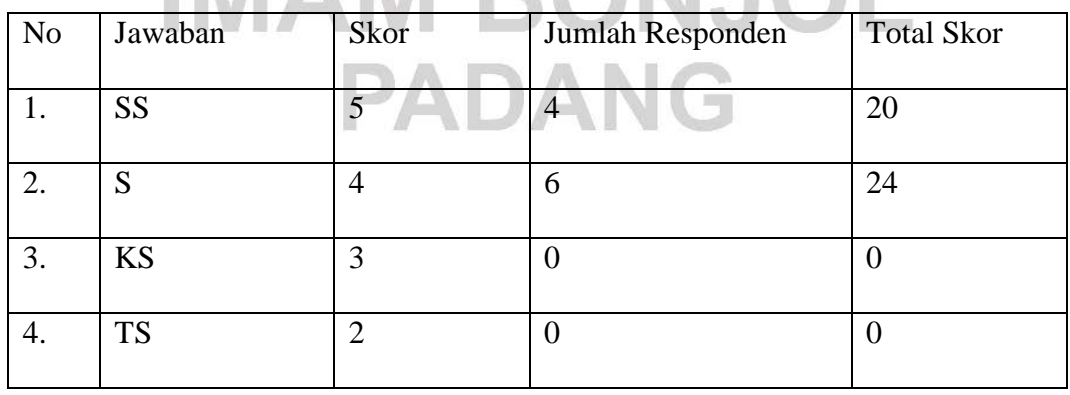

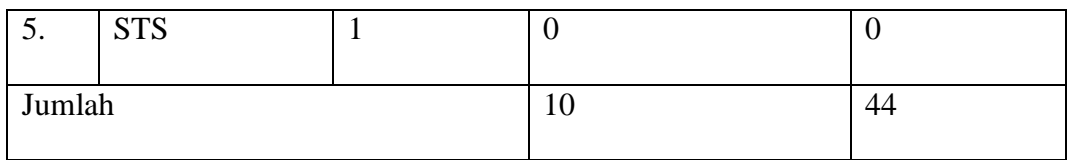

**Table 15: Hasil Pernyataan 4**

Rumus :

Skor = Jumlah responden x Skor tertinggi likers

 $= 10x5$ 

 $= 50$ 

Indeks% =  $($ Total Skor/ Skor maksimum) x 100

Indeks% =  $(44/50)$  x 100

 $Index8\% = 0,88 \times 100$ 

 $= 88%$ 

Dari pernyataan keempat tersebut dapat disimpulkan bahwa saya sudah mengenal direktori rumah gadang sebanyak 84%

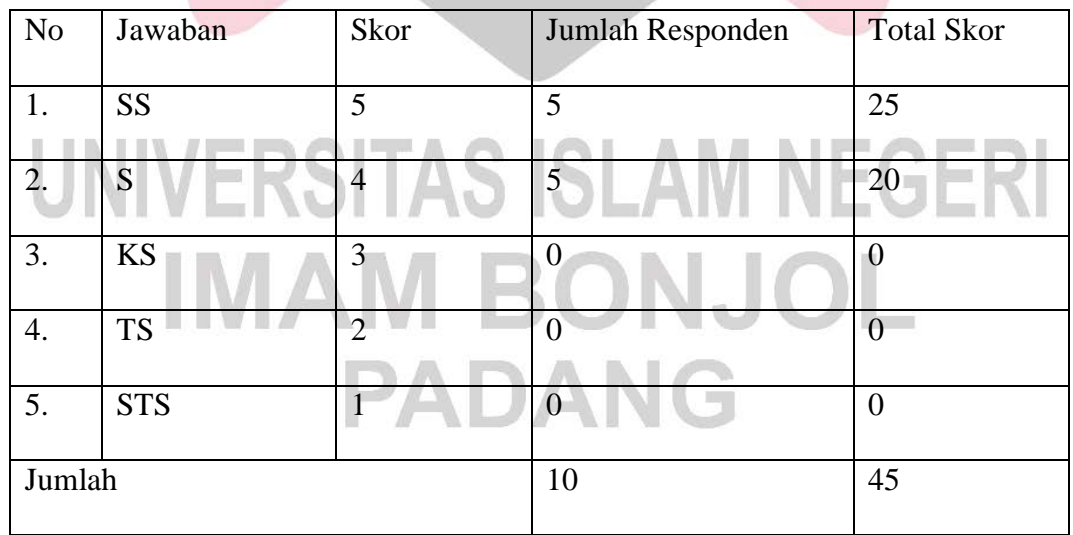

e. Pernyataan nomor 5

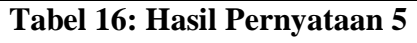

Rumus :

Skor = Jumlah responden x Skor tertinggi likers  $= 10x5$  $= 50$ Indeks% =  $($  Total Skor/ Skor maksimum) x 100 Indeks% =  $(45/50)$  x  $100$  $Index8\% = 0.9 \times 100$  $= 90\%$ 

Dari pernyataan kelima tersebut dapat disimpulkan bahwa saya sudah mengenal direktori rumah gadang sebanyak 90%

f. Pernyataan nomor 6

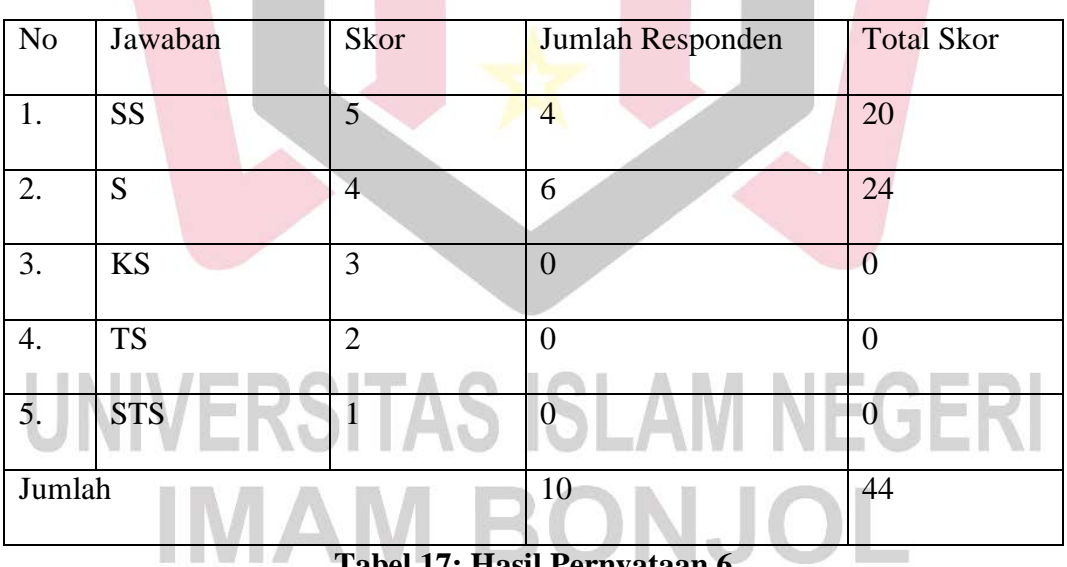

## **Tabel 17: Hasil Pernyataan 6**

**PADANG** 

Rumus :

Skor = Jumlah responden x Skor tertinggi likers

 $= 10x5$ 

 $= 50$ 

Indeks% = ( Total Skor/ Skor maksimum) x 100

 $Index8\% = (44/50) \times 100$ 

 $Index8\% = 0.88x100$ 

= 88%

Dari pernyataan keenam tersebut dapat disimpulkan bahwa saya sudah mengenal direktori rumah gadang sebanyak 88%

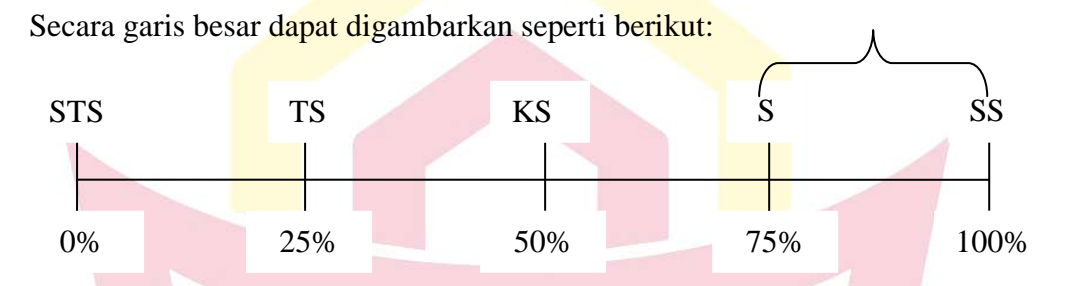

Dengan uji coba kelompok besar tersebut dapat disimpulkan bahwa direktori rumah gadang berbasis web di Kota Solok memudahkan masyarakat dalam pencarian informasi dengan mudah. Dari hasil penyebaran angket terhadap 10(sepuluh) pengguna setuju dibuatkan Direktori Rumah Gadang Berbasis Web di Kota Solok dan menyatakan ditektori berbasis web ini memberikan kemudahan dalam penelusuran informasi tentang rumah gadang Kota Solok

# IIVERSITAS ISLAM NEGERI IMAM BONJOL PADANG